# **MATLAB Basics**

#### **© C.R. Thomas 2006**

# **What is MATLAB?**

### **MATLAB is a powerful tool for mathematical computations**

### **It has extensive capabilities for generating graphs**

**It is used routinely by many engineers for solving modelling problems**

**MATLAB can be used interactively or programs can be written for later execution**

**Error checking is very good – syntax errors are identified as code is written and there are very good diagnostic messages for program logic errors**

**Complete solutions to problems can be written very quickly**

# **Starting MATLAB**

**In the clusters, you should find a shortcut on your desktop**

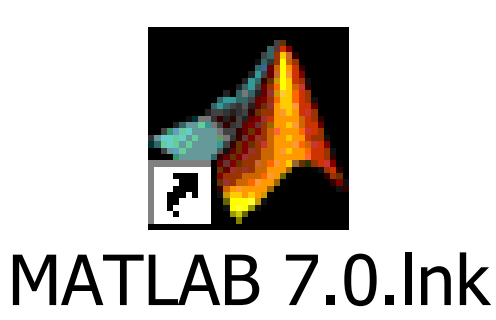

**When MATLAB opens, you are presented with the MATLAB Desktop**

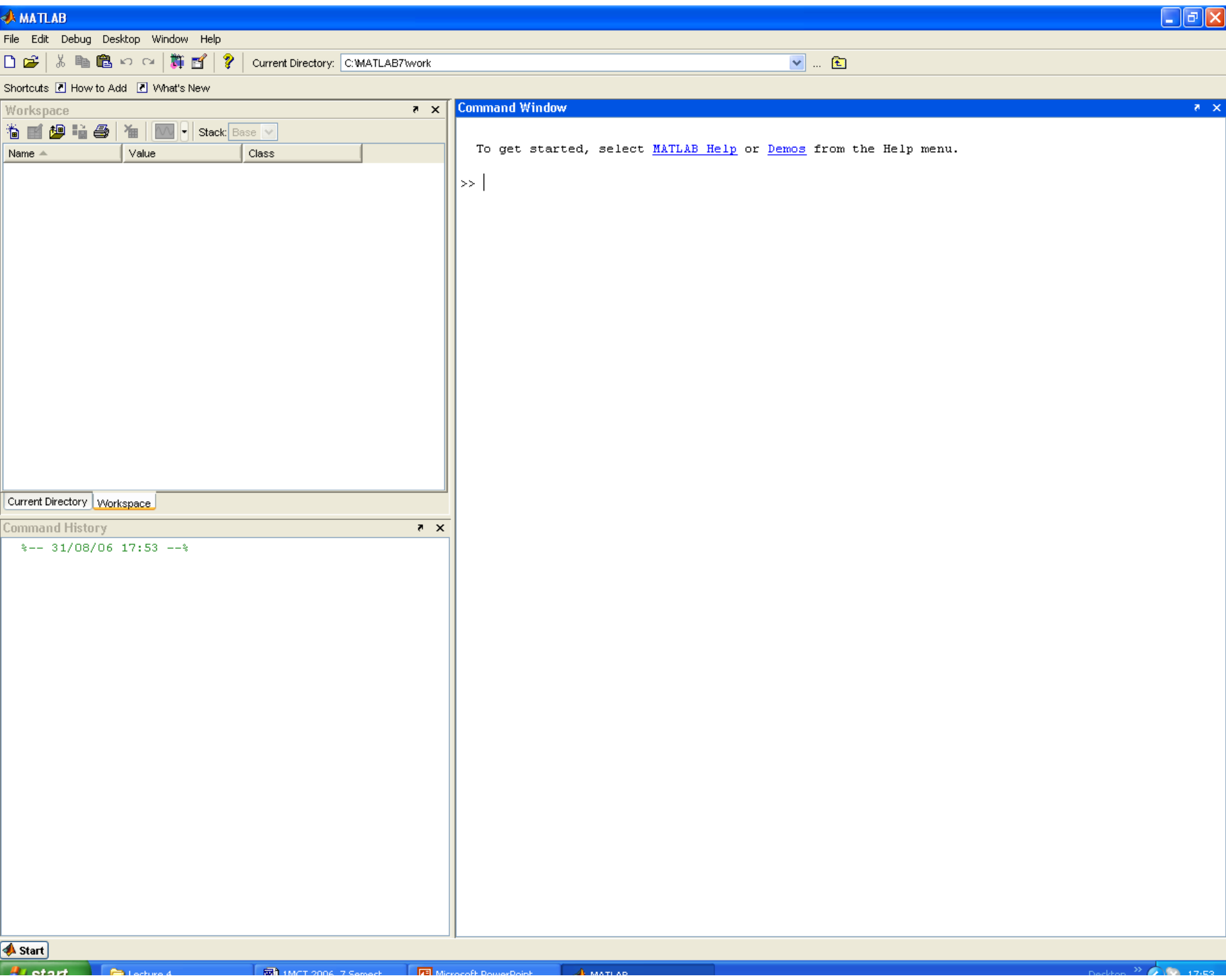

# **The Desktop should contain several embedded windowsof which the most important is the Command Window**

# **This is where you can type commands i.e. instructions to the computer**

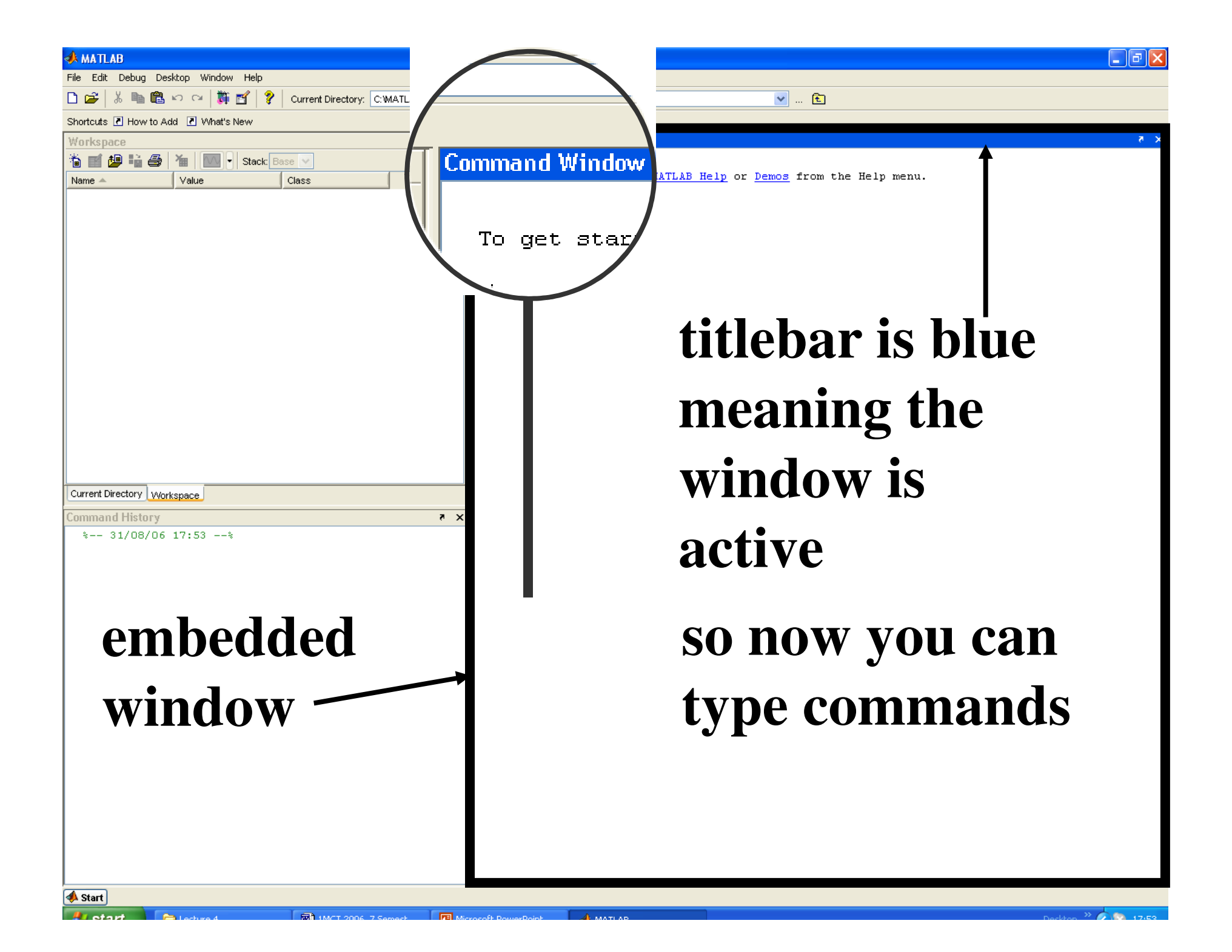

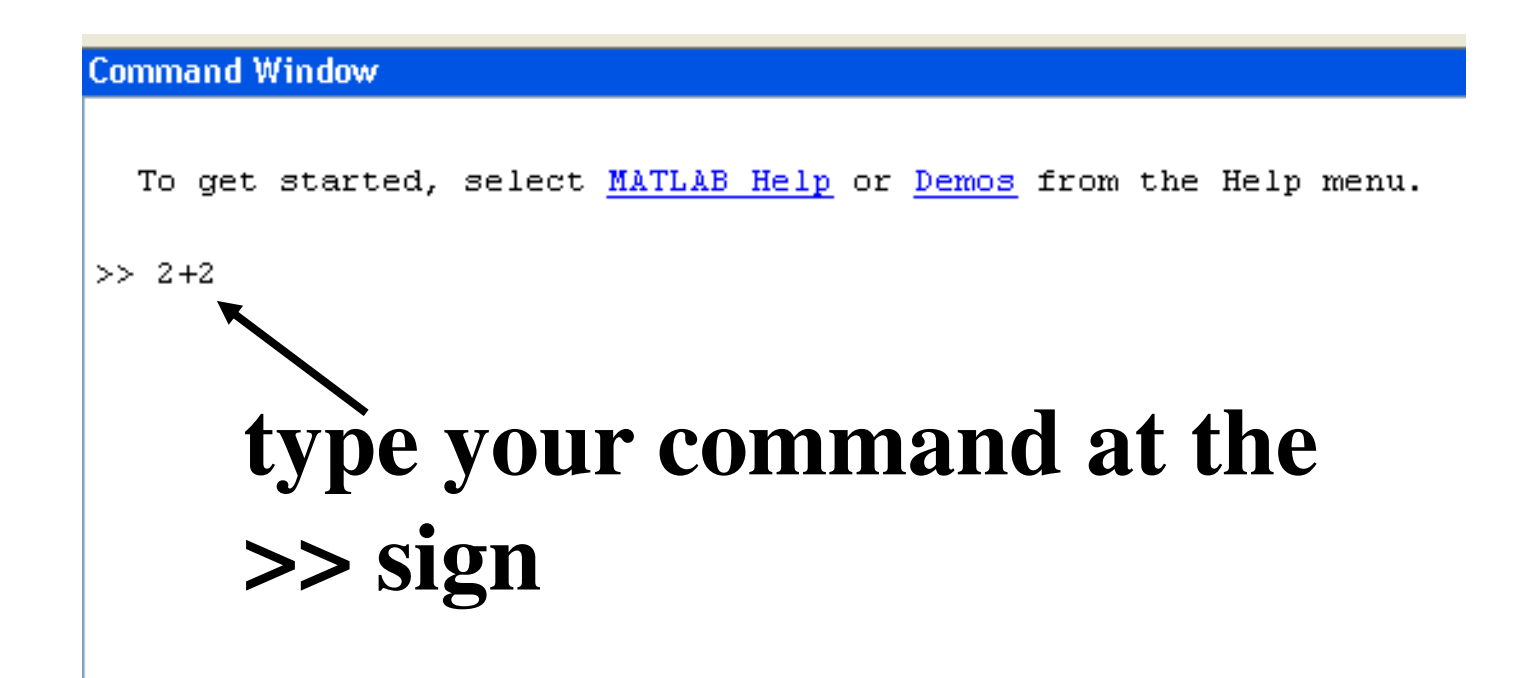

# **NB:** normally **extra spaces are ignored**

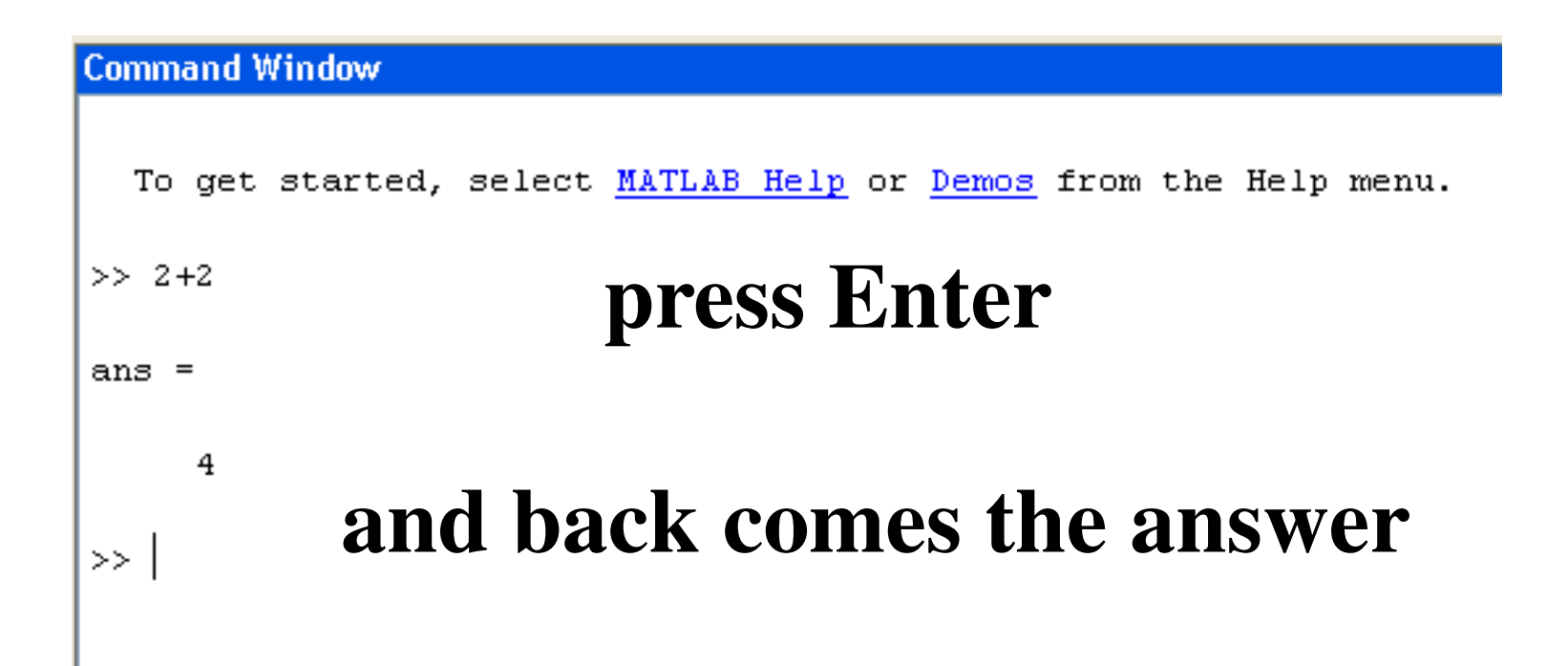

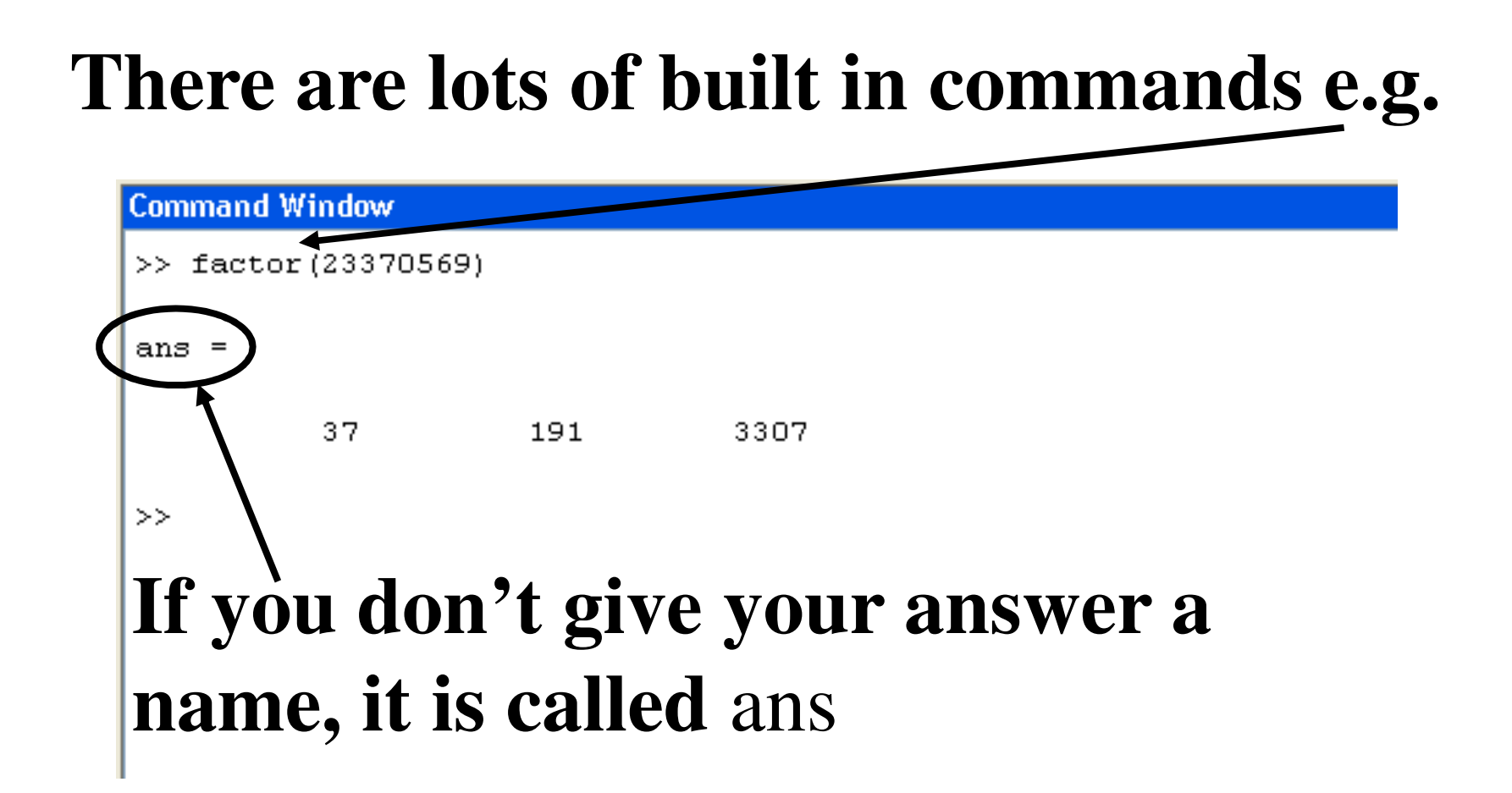

### **MATLAB assigns a new answer to** ans**with each calculation**

### **If you want to keep your answer for later, give it a name**

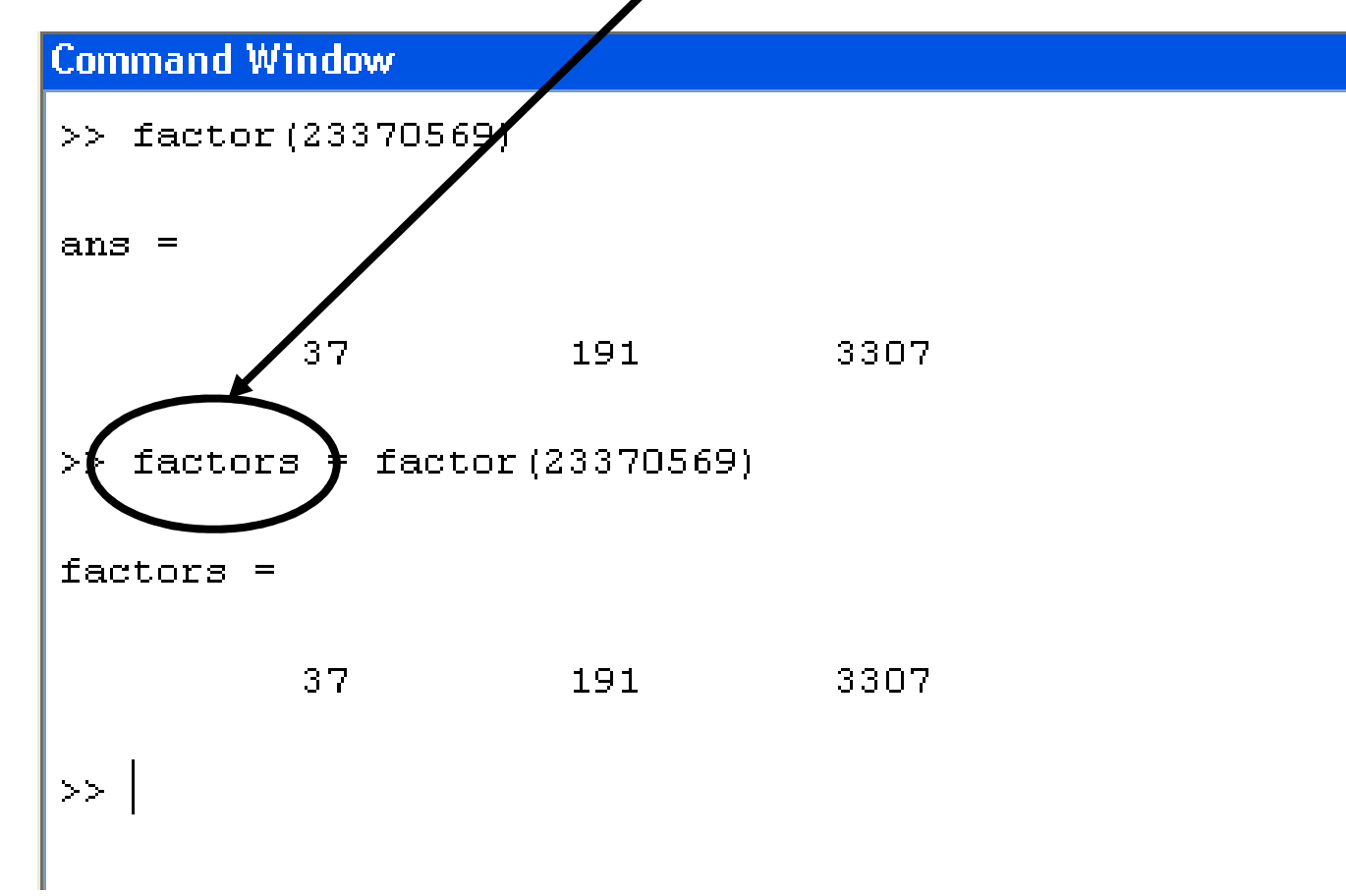

#### **This is called assignment**

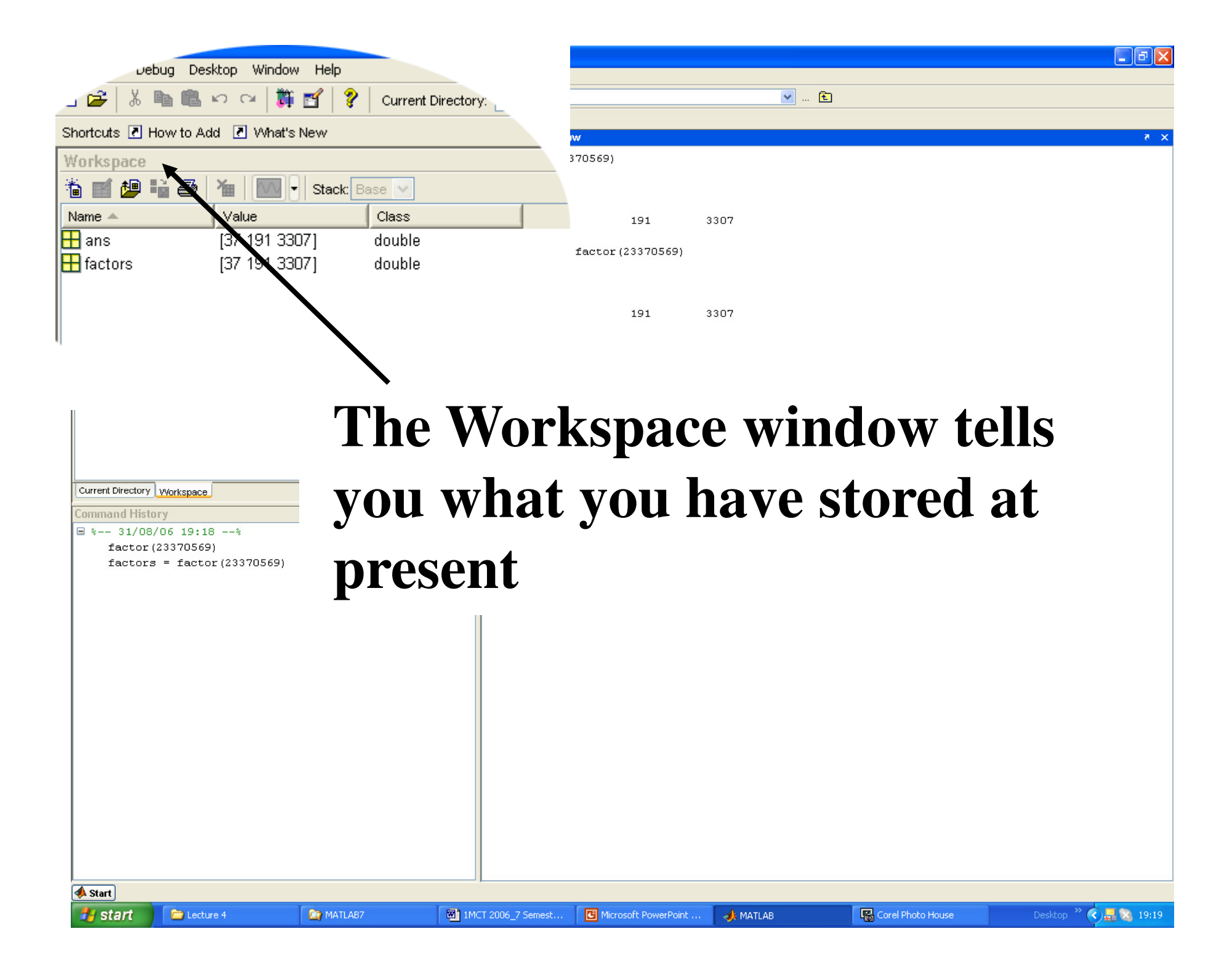

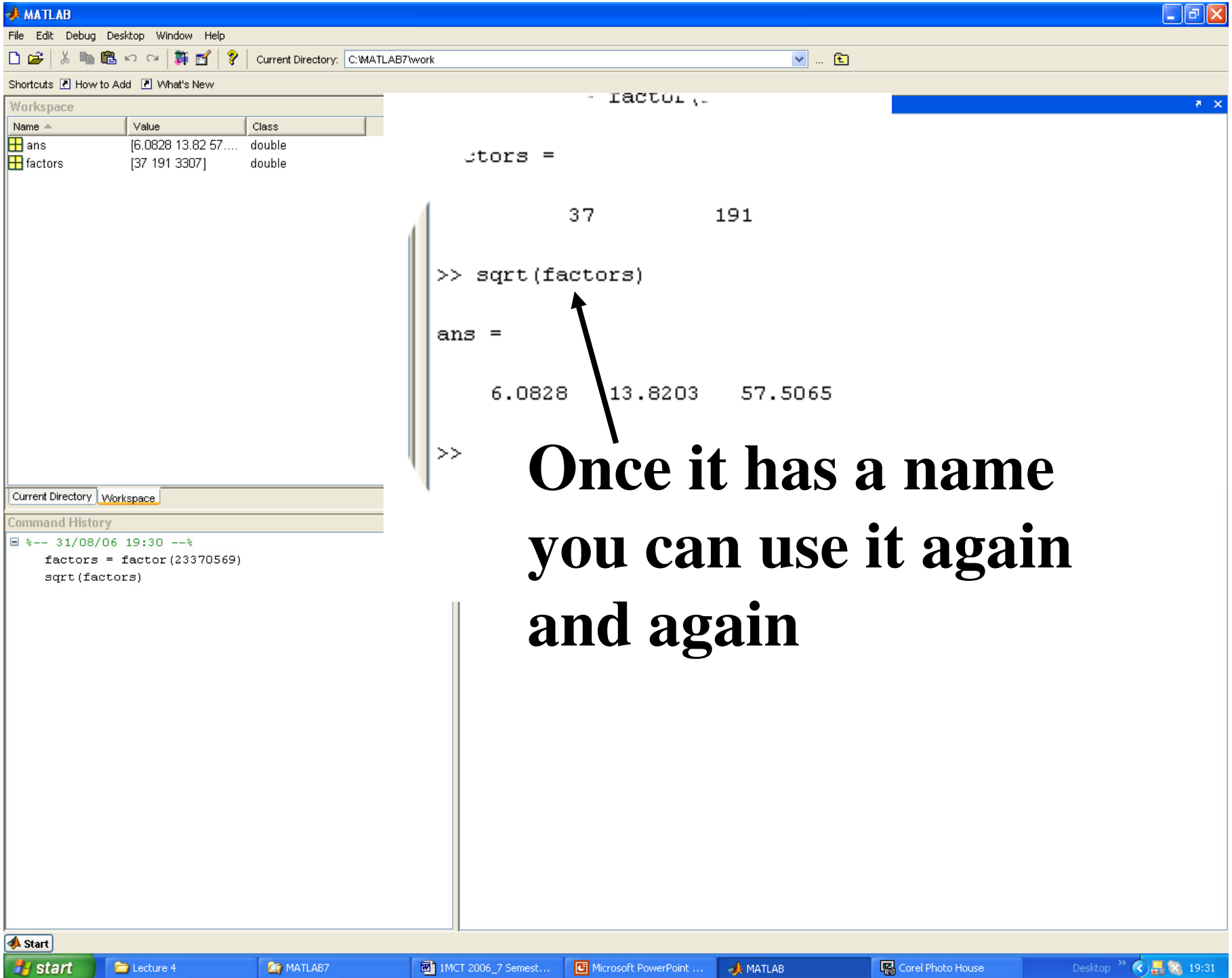

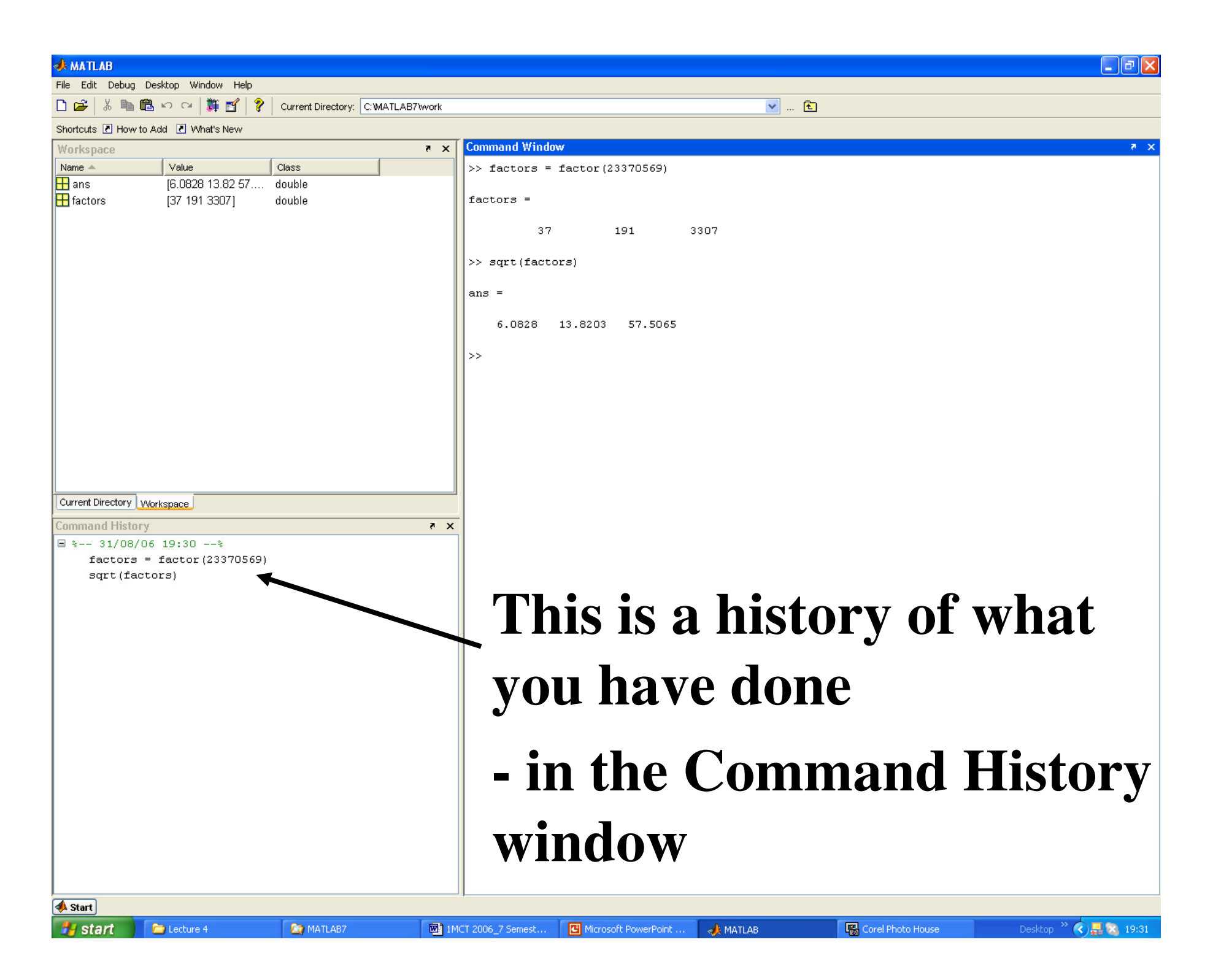

### **There is lots of on-line help available**

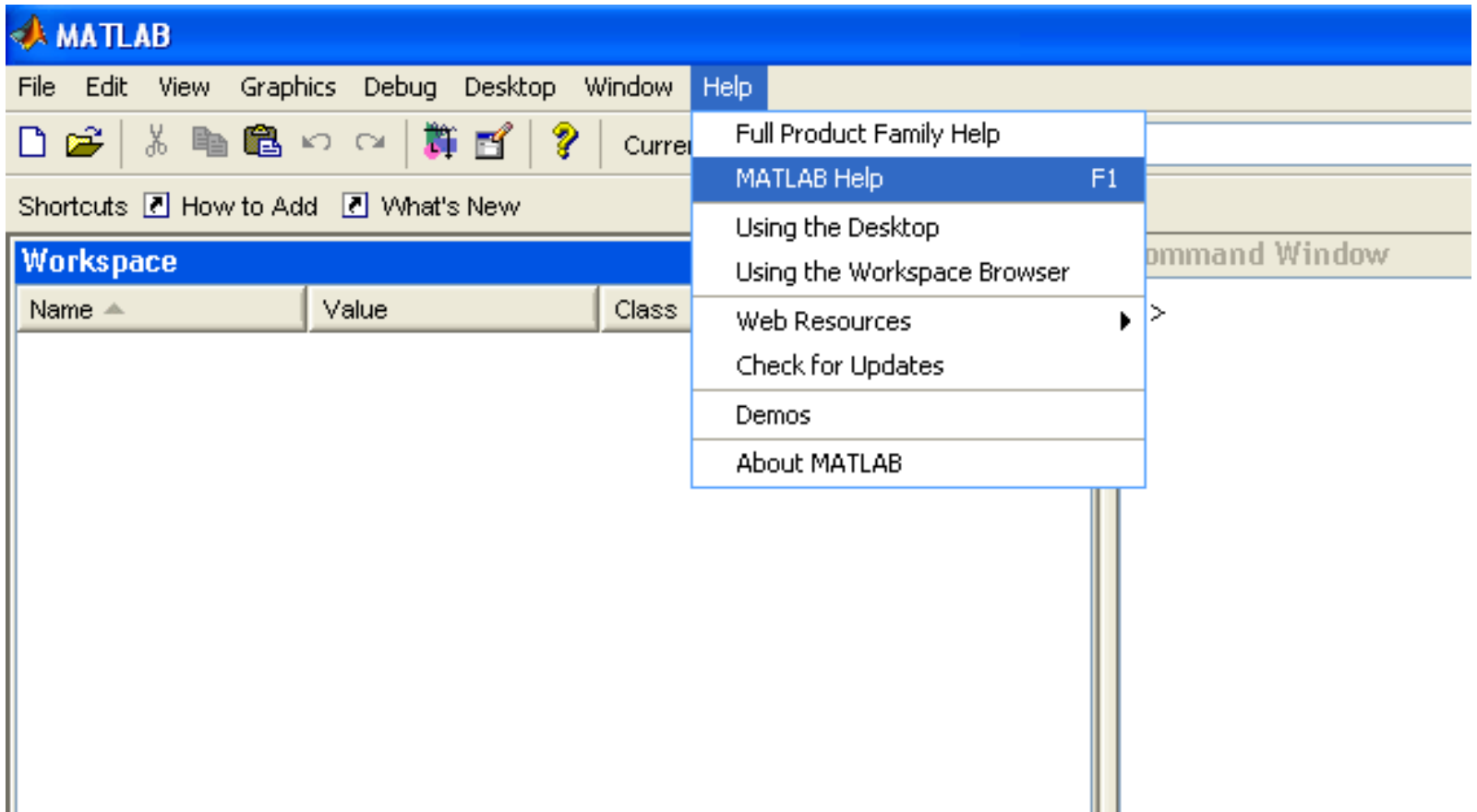

#### **including video tutorials and demos**

### **You can also get help on a particular command**

- **Command Window**
- >> help factor
- FACTOR Prime factors.
	- FACTOR(N) returns a vector containing the prime factors of N.

This function uses the simple sieve approach. It may require large memory allocation if the number given is too big. Technically it is possible to improve this algorithm, allocating less memory for most cases and resulting in a faster execution time. However, it will still have problems in the worst case, so we choose to impose an upper bound on the input number and error out for  $n > 2^232$ .

See also primes, isprime.

Overloaded functions or methods (ones with the same name in other directories) help sym/factor.m

Reference page in Help browser doc factor

# **Simple arithmetic**

- **just like a calculator!**
- **<sup>+</sup> add**
- **subtract –**
- **\*multiply**
- **/ divide**
- **^ exponentiate (power)**

### **Use brackets as necessary**

# $\Rightarrow$  3^2 –  $(1 + 3)/2 + 5*2$ **Pressing Enter gives** $\Rightarrow$  3^2 –  $(1 + 3)/2 + 5*2$

**ans =**

**17**

# **Making and fixing errors**

### **If you make a syntax error in typing your command**

**MATLAB will print an error message>> 2a ??? 2a|Error: Missing MATLAB operator.>> 2\*a would be correct**

# **Semicolon**

**In MATLAB, one use of a semicolon (;) is to suppress output to the screen (Command Window) e.g.**

 $>> x = 3$ **x =** $\setminus$  output to screen **3**

#### **but**

 $\Rightarrow$  **x** = 3; gives no output to the screen

### **Note the result will still be stored in the Workspace for later use**

**This use of the semicolon is common when writing programs, or if one is generating a large variable at the command line**(see later)

# **Digression:scalars, vectors, arrays and matrices**

#### **A scalar quantity is one that is defined by a single number – its size or magnitude(with appropriate units)**

**Example: a speed of 100 km h-1**

# **A vector has magnitude and directionExample: a velocity of 100 km h-1 due South**

**If you think about direction in coordinates, you will realise that a vector can also be considered an ordered list of numbers e.g.**

**the direction is 1 unit along the** *x* **axis, 2 units along the** *y* **axis, and 2 unit along the** *z***axis**

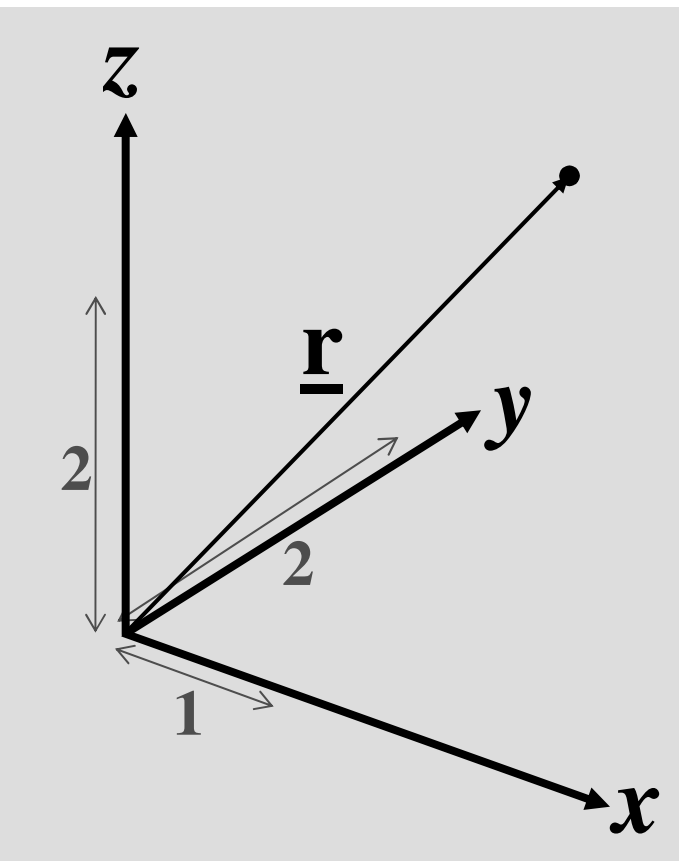

# **As long as we know what our base directions are (***<sup>x</sup>***,** *y* **and** *z***) we could describe the vector ras r = [1, 2, 2]**

# **Arrays**

### **An array is a collection of objects (elements), of identical type, in a rectangular arrangement**

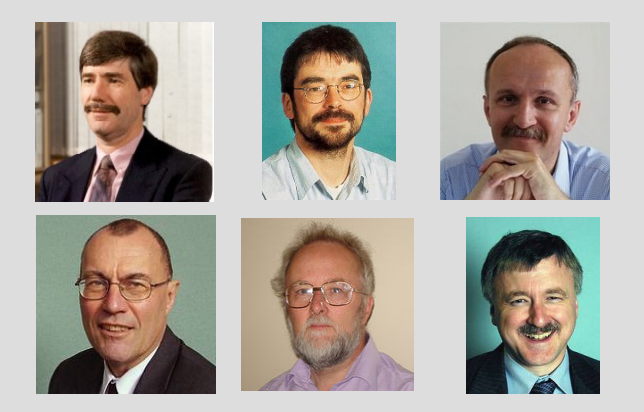

#### **An array of ?**

# **Matrices**

#### **A matrix is an array of numbers e.g.**

 $\begin{pmatrix} -1 & 0 & 0 \ 1 & 1 & 0 \ 0 & -1 & 1 \end{pmatrix}$ 

### … although not all arrays of numbers are matrices

# **MATLAB stands for MAT**rix **LAB**oratory

#### **A vector can be thought of as a matrix with only one row or one column**

 $\int$  $\setminus$  $\bigg($  $\mathbf{I}$ 011 $\left(\right)$ 100)

(−1)**and a scalar as a matrix with only one " element "**

### **Assignment Statements**

**x = 4 (x** *is a scalar***)**

Note that " = " in MATLAB is an *assignment* **operator**

**It is therefore perfectly OK to write** $>> x = x + 1$ 

**See A VERY, VERY, Brief Guide to MATLAB for a summary of MATLAB syntax**

- **x = x + 1 would be incorrect in normal algebra but here means:**
- **the (new) value of x becomes the (previous) value of x plus 1**
- **or, more simply:**
- **x becomes x plus 1**

#### **More Assignment Statements**

 $y = [2, 3]$  y *is a row vector i.e a matrix with only 1 row*

#### **Creating a matrix:**

**A = [-1, 0, 0; 1, 1, 0; 0, -1, 1] A** *is a 3x3 matrix* $\underline{A} = \begin{pmatrix} -1 & 0 & 0 \\ 1 & 1 & 0 \\ 0 & -1 & 1 \end{pmatrix}$ 

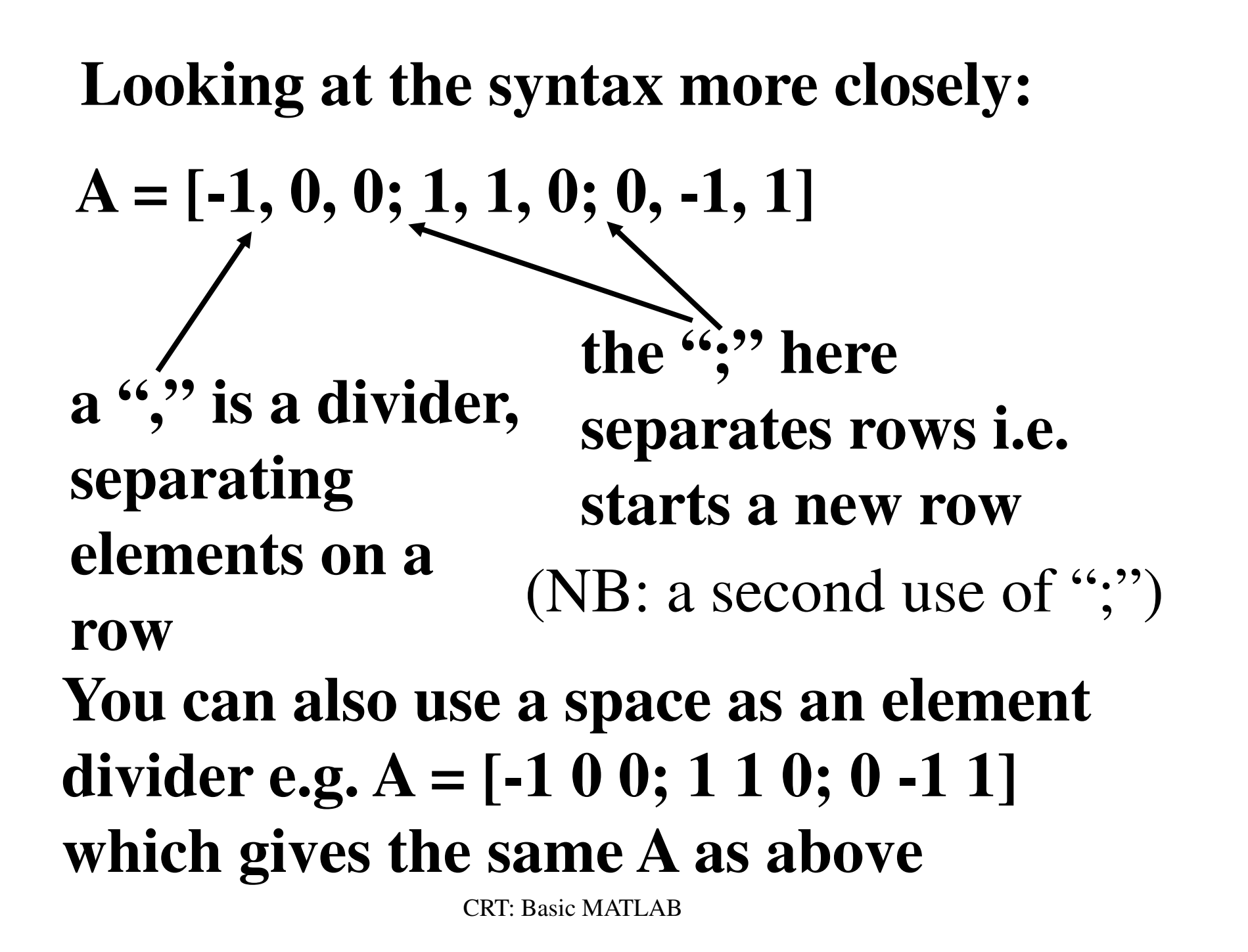

$$
\underline{C} = \begin{pmatrix} 1 & 2 \\ 3 & 6 \\ 2 & 5 \end{pmatrix}
$$
 This is a rectangular matrix  
It's six sides is 3x2

**size(C) is a MATLAB function that In MATLAB: C = [1 3; 3 6; 2 5]outputs the number of rows in nr and the number of columns in nc – can be very useful in handling matrices**Use it like  $\gg$  [nr nc] = size(C)

### **A = [1, 2, 3; 4, 5, 6; 7, 8, 9]**

 **sets <b>b** to the element that is **in the third row, second column of AThis is 8 in this case**

**You can also use this to assign values** to elements e.g.  $A(3, 2) = 0$  giving

**A = [1, 2, 3; 4, 5, 6; 7, 0, 9]**

The difference is that in the second case **A(3, 2)** is on the left hand side of " **=**,,

# **Digression:Matrix addition and subtractionMatrix addition and subtraction behave as as you might expect, as does multiplication by a scalar**

$$
A = \begin{pmatrix} 2 & 3 \\ 1 & 7 \end{pmatrix} \quad B = \begin{pmatrix} 3 & 3 \\ 0 & 1 \end{pmatrix}
$$
  
then  $A + B = \begin{pmatrix} 2+3 & 3+3 \\ 1+0 & 7+1 \end{pmatrix} = \begin{pmatrix} 5 & 6 \\ 1 & 8 \end{pmatrix}$ 

#### **Matrix multiplication** $\int$  $\setminus$  $\bigg($  $\begin{vmatrix} B = \end{vmatrix}$  $\int$  $\setminus$  $\bigg($  = $\begin{pmatrix} 1 & 7 \end{pmatrix}$   $\begin{pmatrix} 0 & 1 \end{pmatrix}$ 33 $B = \begin{bmatrix} 1 & 1 \\ 1 & 1 \end{bmatrix}$  1723 $A =$ **This is NOT how it is done:does not work as you might expect** $\int$  $\setminus$  $\bigg($  $\times 0$  /X  ${\sf X}$  ${\sf X}$  ≠ $1\times0$  7×1 2333then  $A * B \neq \emptyset$  $\mathrm{A} \mathbin{*\!\!}{\mathbf{B}}$

#### **Do not try to do this!**
# **Matrix multiplication is row** × **columnEach element of a row is multiplied by the corresponding element in a column, and the results are added to give one element of the new matrixThis is located where the row and column intersect**Hard to describe, easy to do ....

$$
A = \begin{pmatrix} 2 & 3 \\ 1 & 7 \end{pmatrix} \quad B = \begin{pmatrix} 3 & 3 \\ 0 & 1 \end{pmatrix}
$$
  
then  $A * B = \begin{pmatrix} (2 \times 3) + (3 \times 0) & (2 \times 3) + (3 \times 1) \\ (1 \times 3) + (7 \times 0) & (1 \times 3) + (7 \times 1) \end{pmatrix}$   
Similarly, if  $A = \begin{pmatrix} 1 & 3 & 2 \\ 1 & 2 & 4 \end{pmatrix}$  and  $B = \begin{pmatrix} 3 & 4 \\ 1 & 0 \\ 0 & 1 \end{pmatrix}$ 

then  $A * B = ?$ 

$$
A * B = \begin{pmatrix} 6 & 6 \\ 5 & 8 \end{pmatrix}
$$

**NB: we can only multiply matrices if the number of columns of the first matrix equals the number of rows of the second**

**For example, we cannot evaluate**

$$
A * B \text{ if } A = \begin{pmatrix} 1 & 3 & 2 \\ 1 & 2 & 4 \end{pmatrix} \text{ and } B = \begin{pmatrix} 3 & 4 \\ 1 & 0 \end{pmatrix}
$$

If A is a *n*  $\times$  *m* matrix, and B is a *p*  $\times$  *q*<br>resolution A  $*$  **D** and is a *if the set of the set* **matrix, A \* B only exists if** *m***<sup>=</sup>***<sup>p</sup>*

If  $m = p$ , then the resulting matrix has **dimensions**  $n \times q$ 

 $n \times m, m \times q \longrightarrow n \times q$ 

 $A = \begin{pmatrix} 1 & 3 & 2 \\ 1 & 2 & 4 \end{pmatrix}$  and  $B = \begin{pmatrix} 3 & 4 \\ 1 & 0 \\ 0 & 1 \end{pmatrix}$  then  $A * B = \begin{pmatrix} 6 & 6 \\ 5 & 8 \end{pmatrix}$ **Remember from earlier:** $2 \times 3$   $3 \times 2$   $2 \times 2$ 

# **A = [1, 2, 3; 4, 5, 6; 7, 8, 9]**

### **B = [1 0 1; 0 1 0; 1 1 0]**

**A\*B in MATLAB is matrix multiplication**

#### **In this caseA\*B = [4, 5, 1; 10, 11, 4; 16, 17, 7]**

**Note that in general A\*B** ≠ **B\*A, and A\*B = 0 does not imply either A or B is necessarily 0**

### **A.\*B in MATLAB is multiplication element by element**

$$
\underline{A} \cdot B = \begin{pmatrix} 1 & 0 & 3 \\ 0 & 4 & 0 \\ 7 & 8 & 0 \end{pmatrix}
$$

# **Similarly A.^2 means square each element of A, but A^2 equals A\*A**

# **A = A' transposes ATranspose means swap rows and columns**

$$
\underline{A} = \begin{pmatrix} 1 & 2 & 3 \\ 4 & 5 & 6 \\ 7 & 0 & 9 \end{pmatrix} \quad \underline{A'} = \begin{pmatrix} 1 & 4 & 7 \\ 2 & 5 & 0 \\ 3 & 6 & 9 \end{pmatrix}
$$

### **If A = [1 2 3; 4 5 6; 7 0 9] thenA' = [1 4 7; 2 5 0; 3 6 9]**

**If y = [2, 3], then y' = [2; 3]**

# **A = inv(A) gives the inverse of the matrix** $inv(A)*A = I$ where I is the "identity matrix"

**The identity matrix behaves like the number 1 in arithmetic but might look like** $\overline{\mathscr{L}}$ 

$$
\underline{I} = \begin{pmatrix} 1 & 0 & 0 \\ 0 & 1 & 0 \\ 0 & 0 & 1 \end{pmatrix}
$$

**The size is variable and here would be the same as A**

# **To find the inverse A has to be "square" i.e. the same number of rows as columns**

Also its determinant must not equal zero

$$
Say \underline{A} * \underline{x} = \underline{b} , then
$$
  
inv( $A$ ) \*  $\underline{A} * \underline{x} = I * \underline{x} = \underline{x} = inv(A) * \underline{b}$ 

**This could be used to solve systems of linear equations (for** x **here), but it is usually more efficient for a computer to do Gaussian elimination**

**A\b is matrix division in MATLAB, Say** Ax $\underline{x} = \underline{b}$ **used for solving sets of linear equations** by Gaussian elimination

**Then in MATLAB:**  $x = A\$ **e.g. >> A = [1 1;1 4]>> b = [1; 2.5]>> A\b gives [0.5000.500]**

**Colon OperatorIf a colon is used to separate two integers, it generates all the integers between them e.g.**   $\gg c = 1:8$ *creates a vector* **c =The step size can be defined e.g.** $\gg$  b = 0:2:8 *creates a vector* **b = [0 2 4 6 8]**

### **The step size can be negative for a countdown e.g.**

```
> d = 2:-0.2:1
```
 *creates a vector* **d** *containing numbers dropping in steps of 0.2 from 2 to 1 inclusive*

 $d = ?$ 

# **Concatenation**

**Concatenation means creating larger matrices from smaller ones - not addition e.g. if**

**A = [1 1;1 4] and B = [1 2; 3 0]Then C = [A B] gives C = [1 1 1 2; 1 4 3 0]**

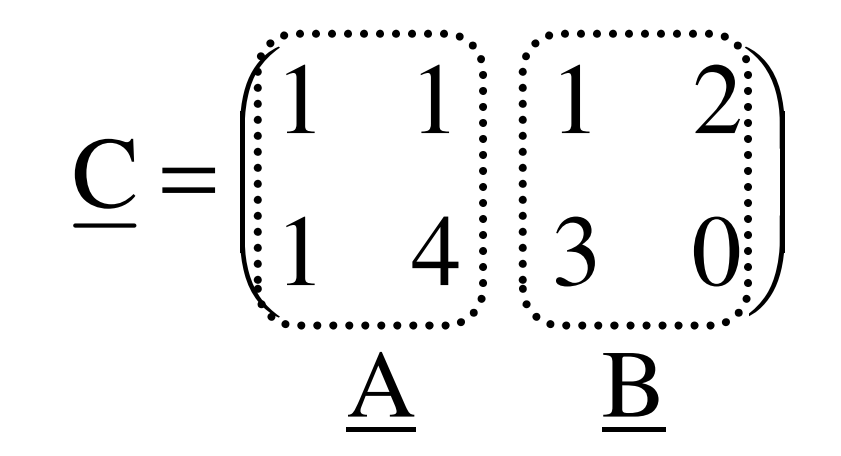

#### **On the other hand, with the sameA = [1 1;1 4] and B = [1 2; 3 0]**

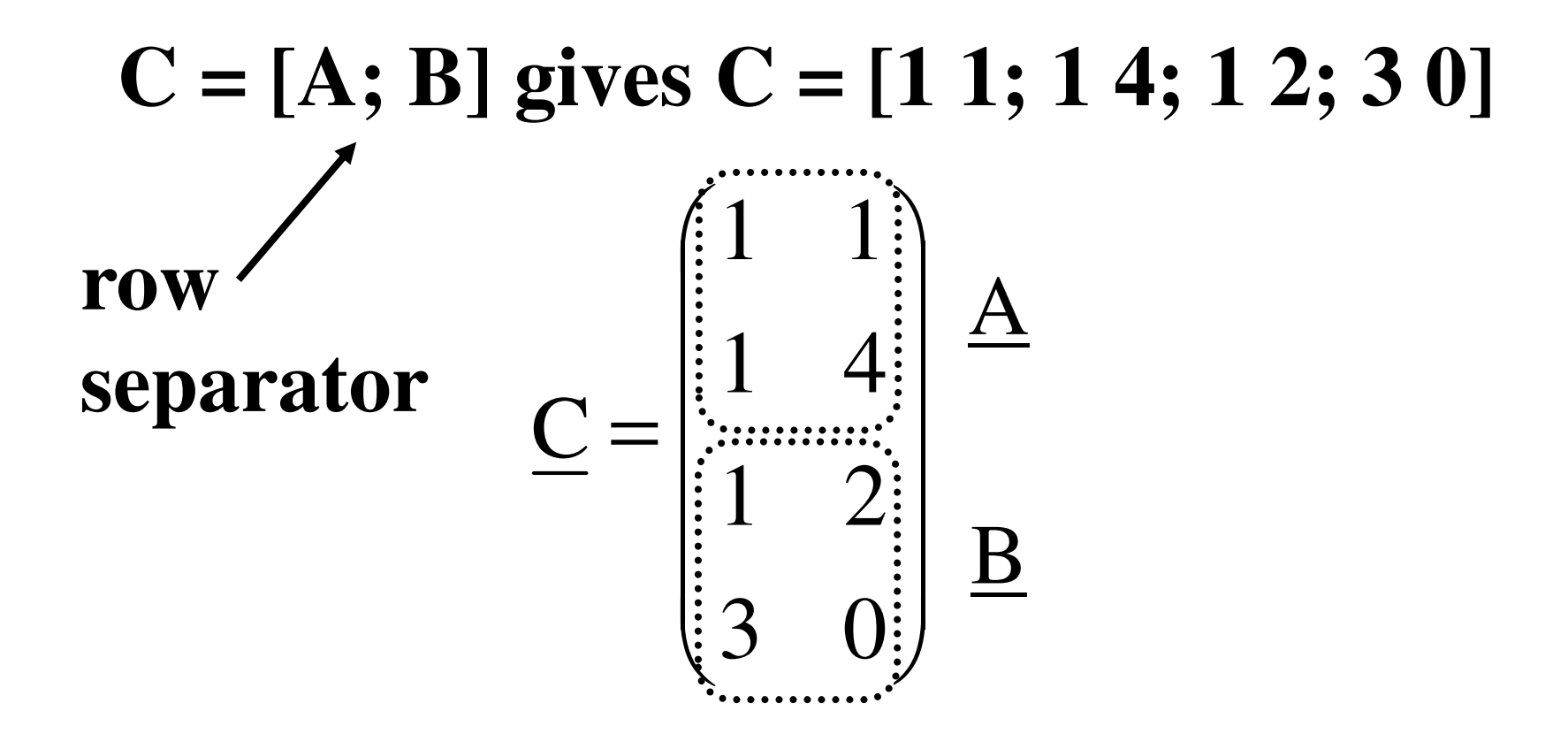

### **Special constants and valuesare often available in MATLAB**

#### **e.g. pi** *represents* π *infinity***InfNaN***not a number*

# **Strings**

- **MATLAB can handle strings i.e. bits of textIt does this by treating text as a matrix of characters**
- **Use single quotes to show you are dealing with text e.g.**
- **>> message = 'Hello world'**

# **You can use concatenation to built more complex text e.g.>> big\_message = [message; 'from Fred']**

# **You can display your text on the screen using the function disp>> disp(big\_message)**

**There are many ways to control screen output e.g. fprintf**

### **MATLAB Functions**

- **As in Excel, MATLAB provides lots of** built-in **functions for you to use**
- **e.g. sqrt, exp, log, sin, cosh ….**
- **>> y=[1 2 3 4 5];**
- **>> z=sqrt(y)**
- **z =**

**1.0000 1.4142 1.7321 2.0000 2.2361This is "vectorisation" is one reason for the power of MATLAB**

### **Plots**

# **plot(x,y) produces a graph of y against x, where x and y are vectors**

**plot takes in data sets and outputs a plot or "figure"**

e.g. 
$$
> x = -pi:0.1:pi;
$$
  
\n $> y = sin(x);$   
\n $> plot(x,y)$ 

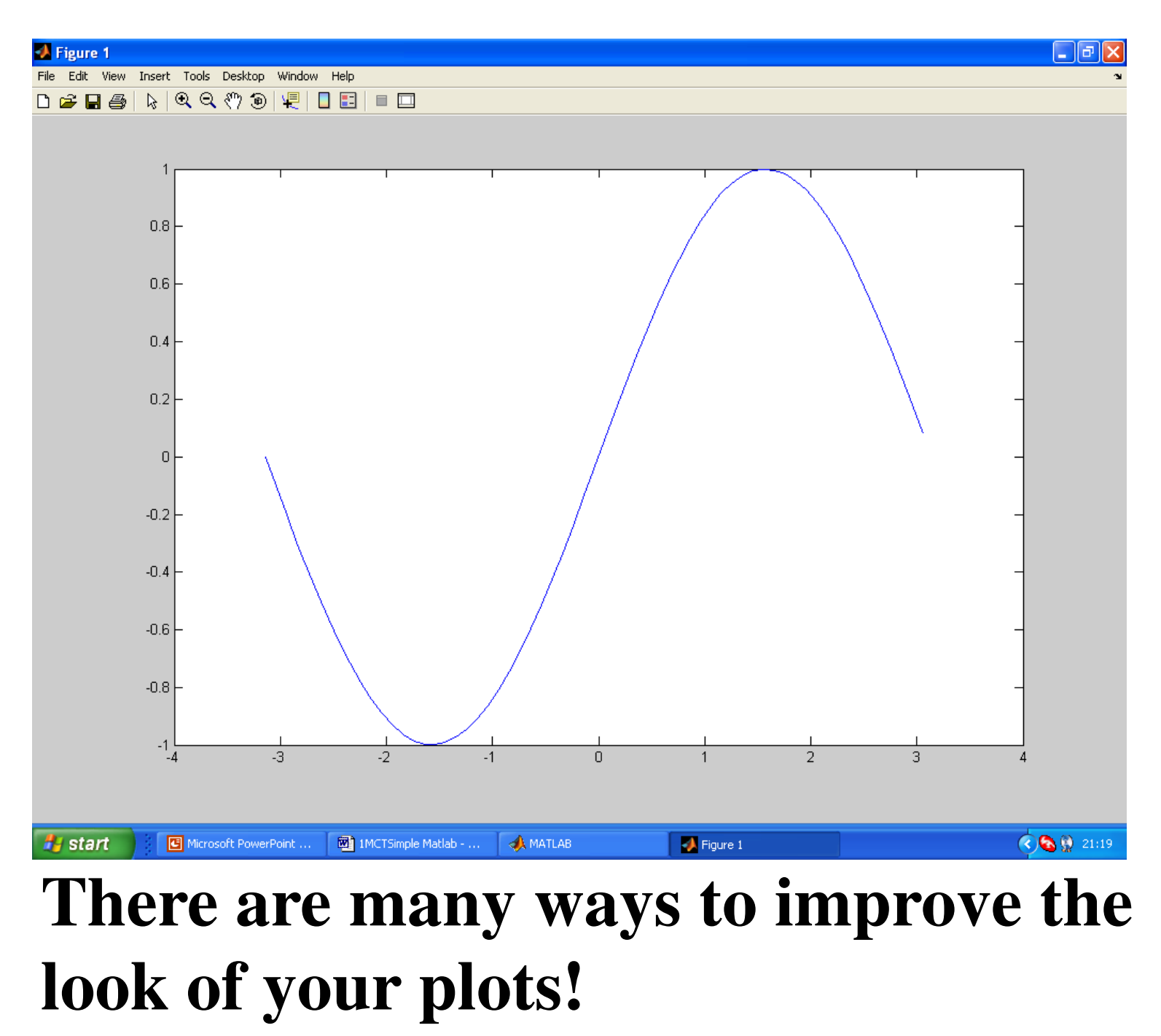

# **Digression: Computer representation of numbersDecimal: 123.45 means <sup>1</sup>**<sup>×</sup> $1 \times 10^2$ **+ 2** × **<sup>10</sup><sup>1</sup> + 3** × **<sup>10</sup><sup>0</sup> + 4** × **<sup>10</sup>-1**  $+ 5 \times 10^{-2}$

# **Using scientific notation, this is written as 1.2345** × **<sup>10</sup><sup>2</sup>**

**Computers use an adaptation of scientific notation called "floating point" representationFor example, in MATLAB: 123.45 becomes1.2345e+002e+002 means 102**

**Computers represent numbers as a string of bits e.g. 53 binary digitsOnly some (decimal) numbers can be represented** *exactly* **in a computer Of course, internally computers work in binary i.e. powers of 2, not 10In common "double precision" representation, consecutive numbers differ by about 1 part in 10<sup>16</sup> The true mathematical result of a calculation might not be one of these**

#### **This can result in numerical errors e.g.**

```
>> 1 - 0.2 - 0.2 - 0.2 - 0.2 - 0.2ans =5.5511e-017
\gg sin(pi)
ans =1.2246e - 016
```
# **Most of the time, such errors in numerical calculations in MATLAB will be unimportant**

# **Matlab Script Files**

**Although a lot can be done from the command line, it is often useful to write a MATLAB program or "script"**

**A script is stored in a text file, with the extension .m - hence "m-files"**

**When you invoke a script by typing its name in the command line, it simply executes the commands in the file**

#### **Example:** simplified version of **magicrank.m from the "Getting Started" tutorial**

**magic(n) makes a magic square of size n**

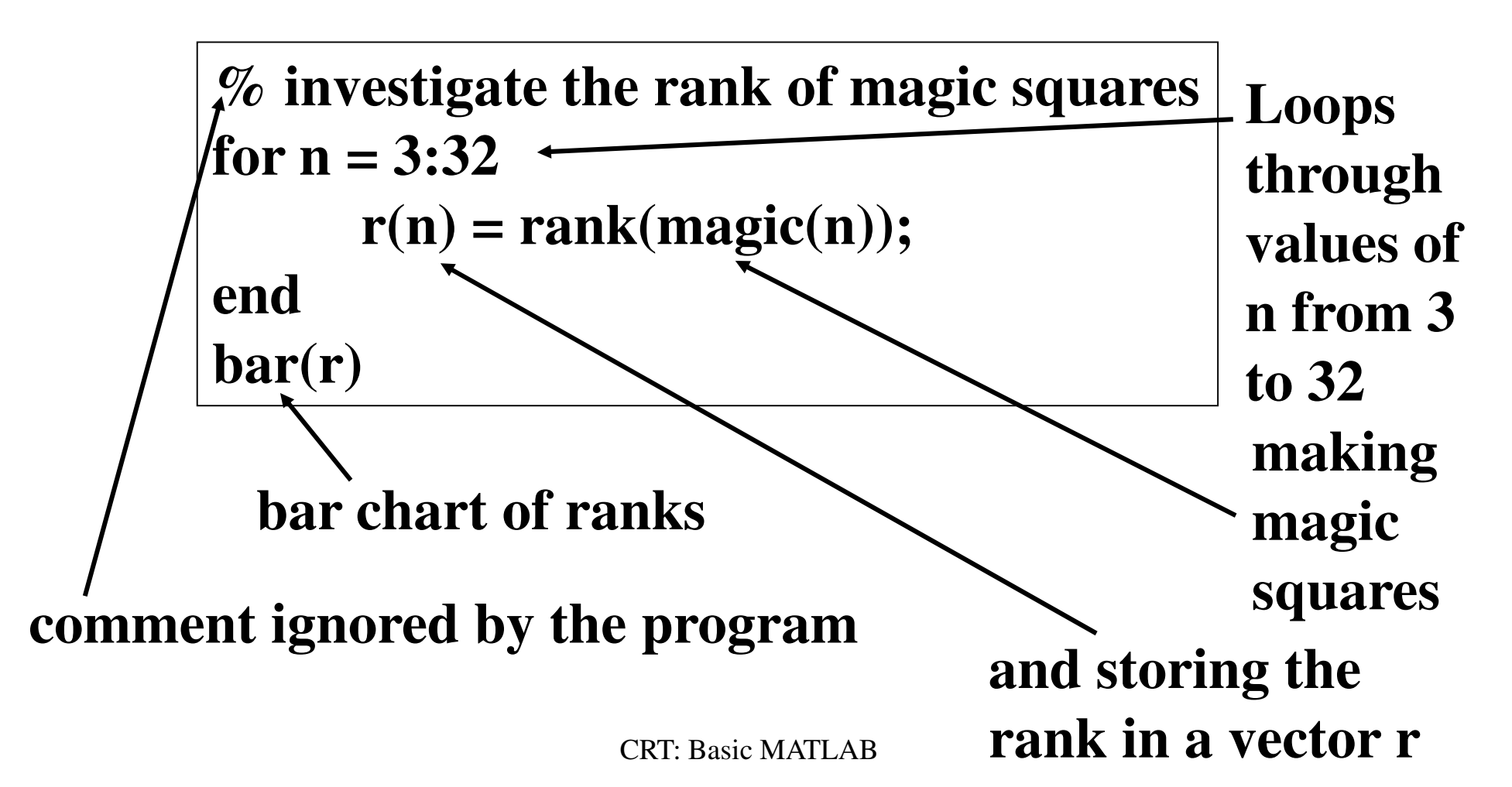

#### **>> magicrank at command line**

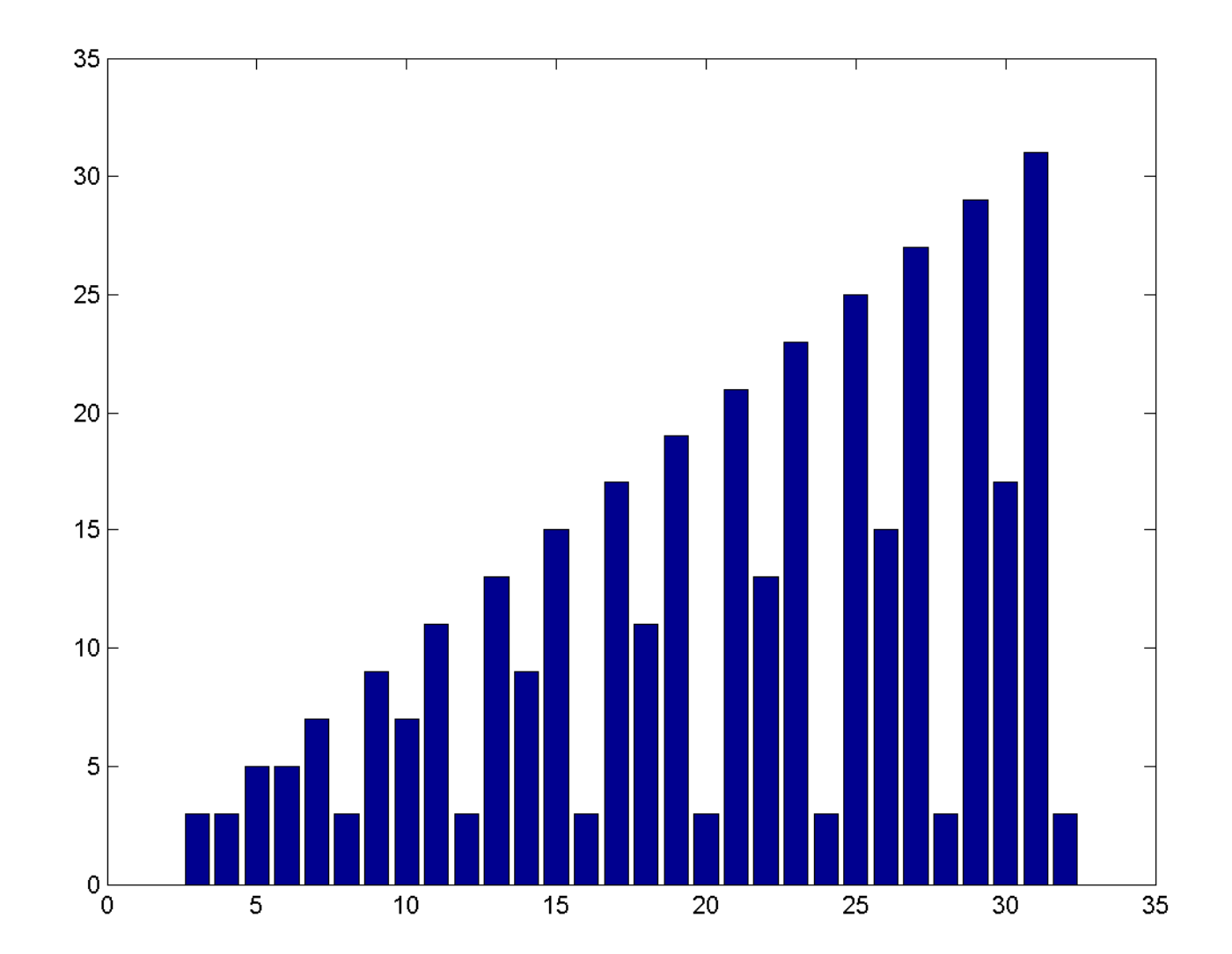

**For simple problems, the command line is fast and efficient**

**For larger problems, or if you wish to change variable values, or have loops or branches, or modify the commands, use script files**

**Note that you can store your script files and reuse them in other work**

# **Useful functions for script files:**

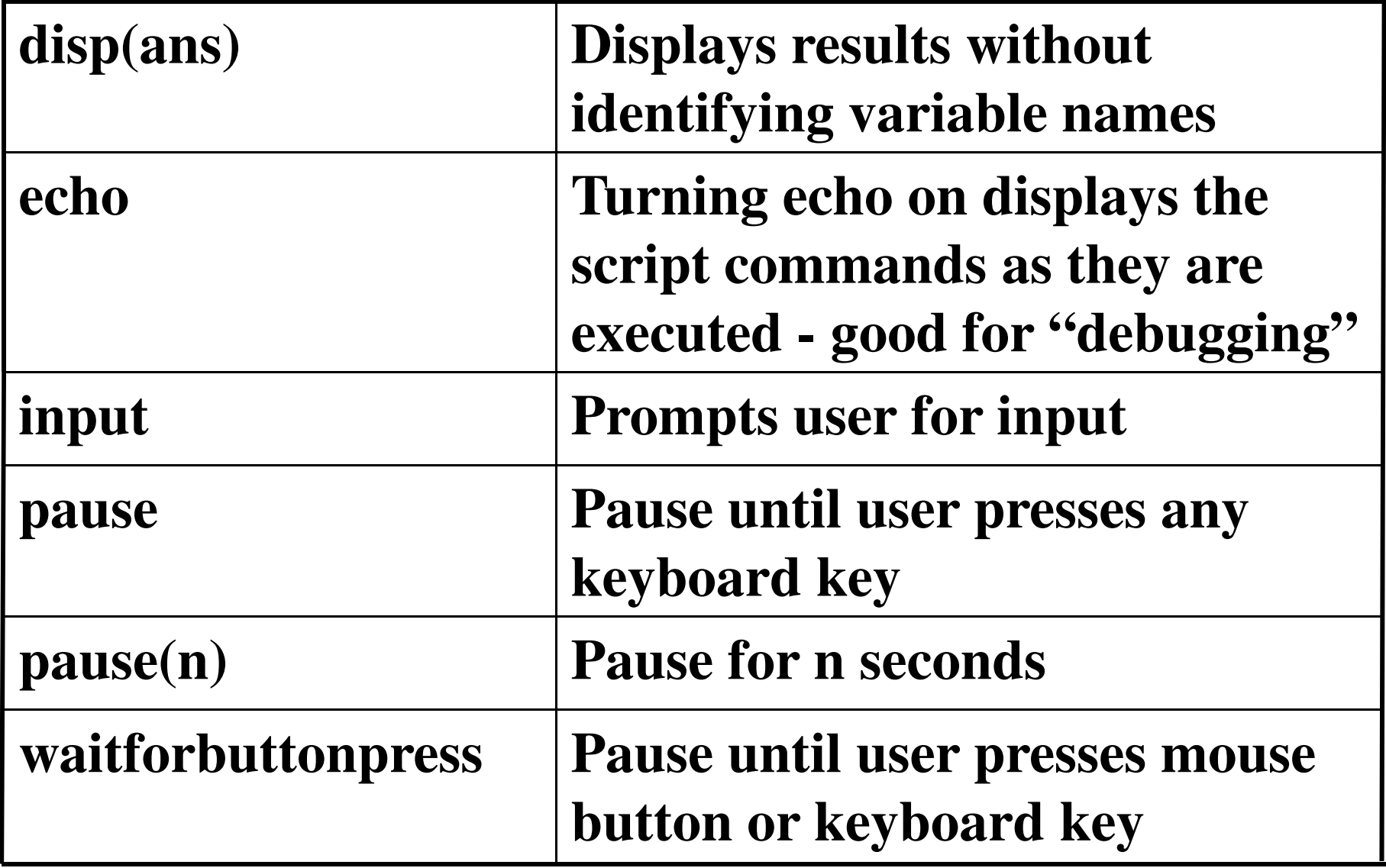

**If you ever need to stop execution of a command or script file, press Ctrl-Ci.e. the Control and C keys simultaneously e.g.**

> **for p = 1:1000 for q = 1:1000 A(p,q) = p\*qendend**

"for" loops are discussed later

#### **A better approach might be**

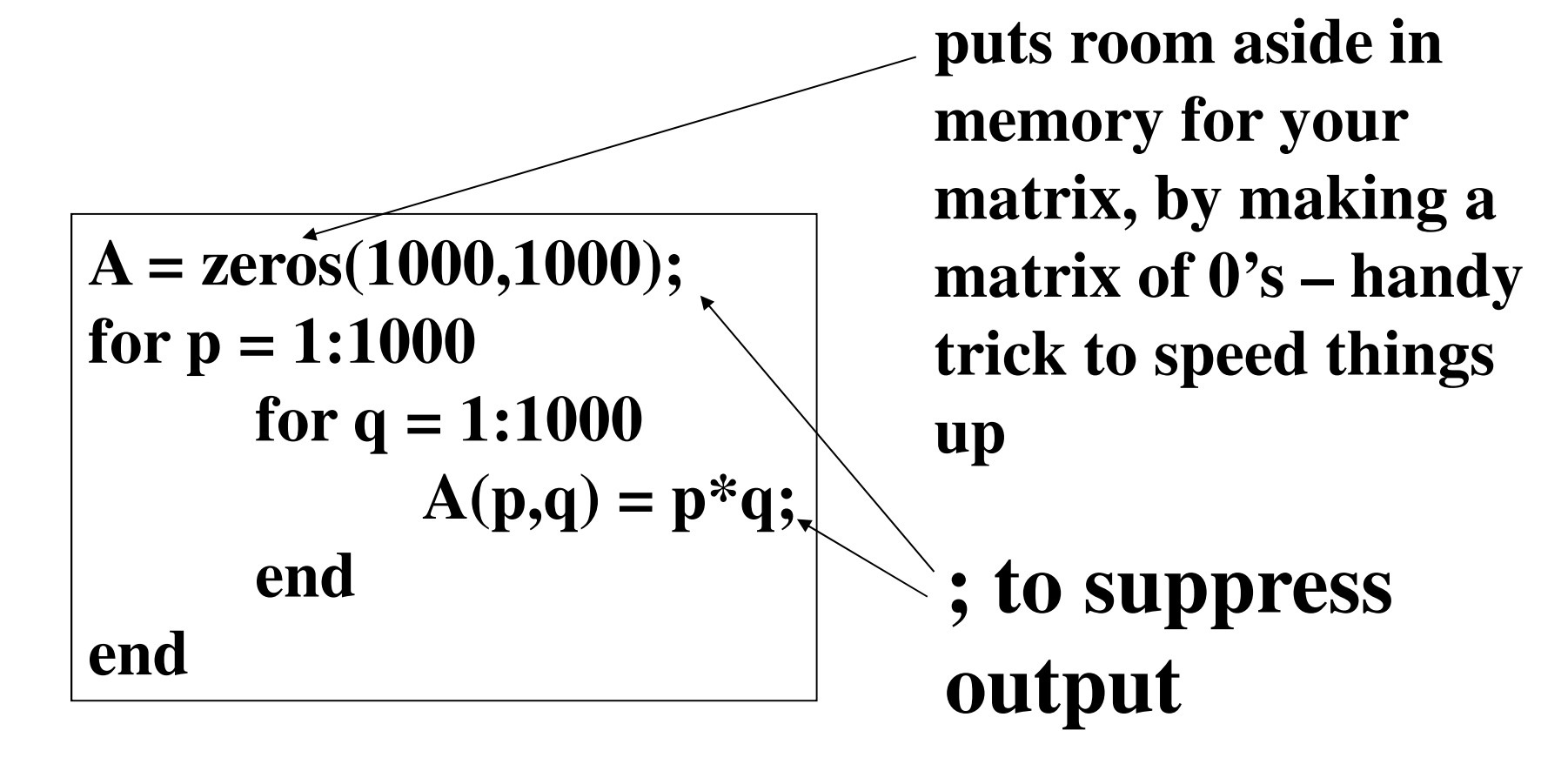

# **Polynomials in MATLAB**

# **In MATLAB, polynomials are represented by a row vector of the coefficients**

**e.g. a polynomial**  $f = 3x^3 - x^2 - 1$  **is specified by the coefficient vector** $a = [3 -1 0 -1]$ 

# **Polynomial Functions**

See the VERY, VERY Brief Guide to MATLAB for the polynomial functions

**polyval(a, x) : to evaluate a polynomial with coefficient matrix a at x**

$$
\mathbf{f} = 3\mathbf{x}^3 - \mathbf{x}^2 - 1
$$

>> 
$$
a = [3 -1 0 -1]
$$
  
>> polyval( $a, 1$ )  
ans =  
 $1$ 

# **Polynomial Functions**

# **roots(a) : to find the roots of a polynomial**

# **poly(r) : to find the coefficient matrix from the roots**

$$
\mathbf{f} = 3\mathbf{x}^3 - \mathbf{x}^2 - 1
$$

>> a = 
$$
[3 -1 0 -1]
$$
  
>> r = roots(a)  
r = 0.8241  
-0.2454 + 0.5867i  
-0.2454 - 0.5867i
$$
\mathbf{f} = 3\mathbf{x}^3 - \mathbf{x}^2 - 1
$$

**>> r = 0.8241 -0.2454 + 0.5867i-0.2454 - 0.5867i >> poly(r)**

**ans =**

#### **1.0000 -0.3333 -0.0000 -0.3333**

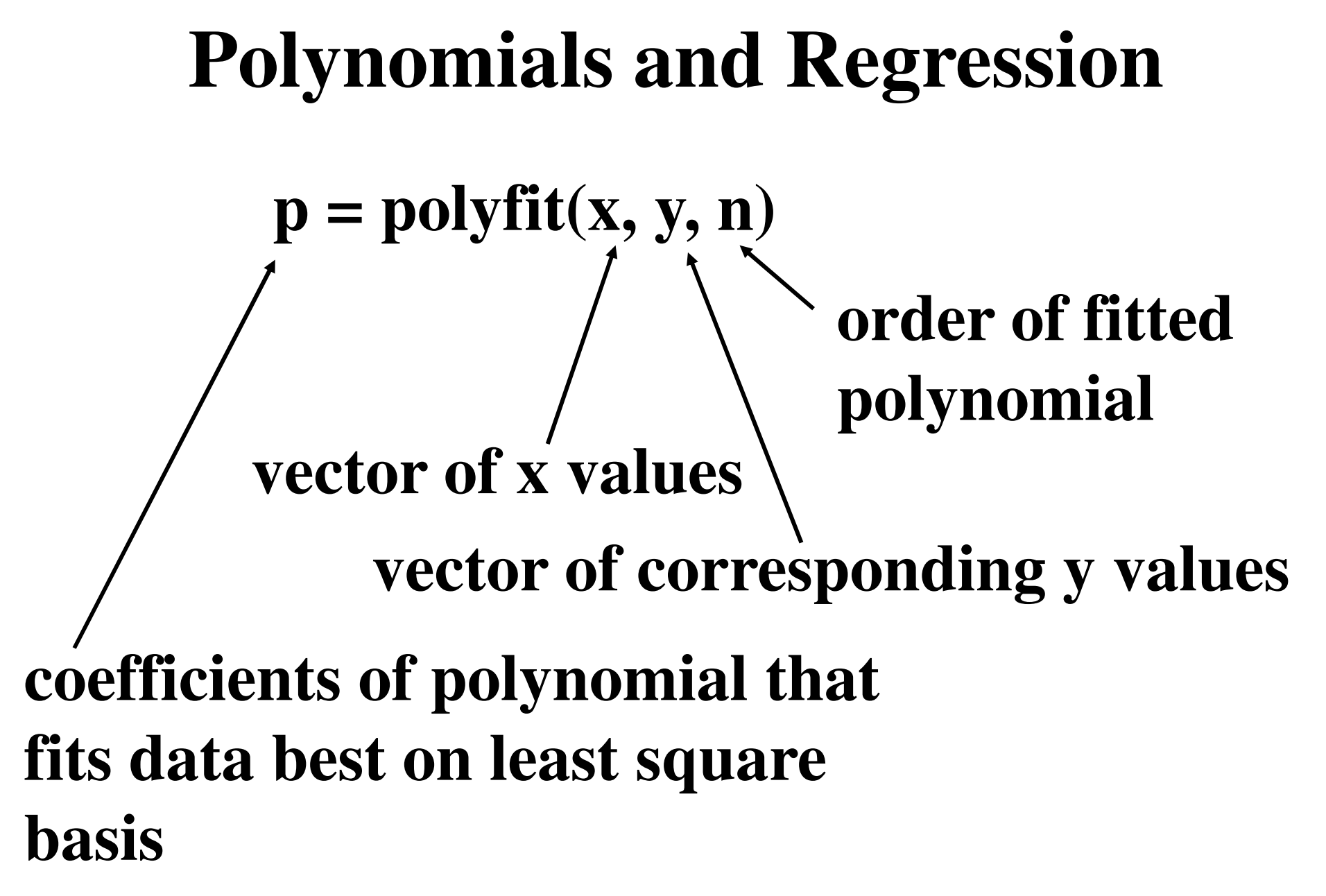

# **Flow Control**

**If you want to loop e.g. do something lots of times, with a different value of a variable each time**

**or if you want your program to make decisions while it is running, you need**

**"flow control"**

### **MATLAB has five "constructs" for flow control**

- •**if**
- •**switch**
- •**for**
- •**while**
- **break**

## **if <logical condition> <statements for first case>elseif <logical condition> <statements for second case <sup>&</sup>gt;else<otherwise>end**

#### **if**

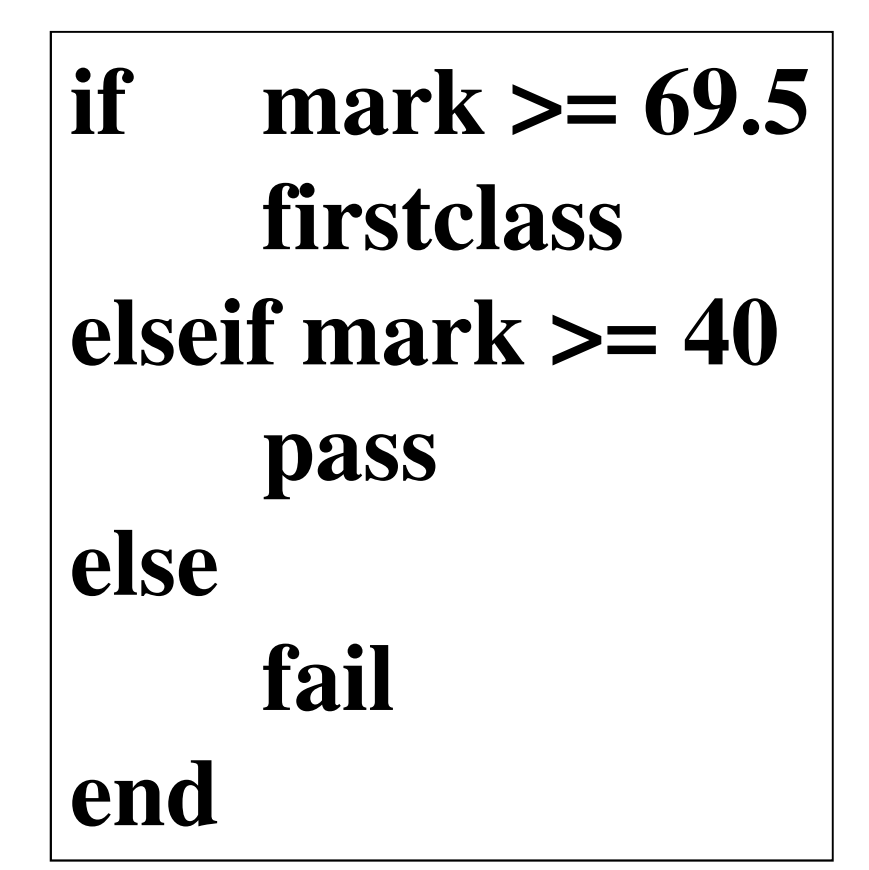

### **If if finds a condition is satisfied, it executes the statement(s) that follow immediately, and then goes to end**

### **switch**

## **switch <variable or expression>case <some value(s)> <statements for first case(s)>case <some value(s)> <statements for second case(s)>case <some value(s)> <statements for third case(s)>otherwise<statements for other case(s)>**

**end**

Notes only:

#### **switch**

```
switch lower(input('What day is it? ', 's'))case {'saturday', 'sunday'}disp('Weekend - hurrah!')case {'monday','friday'}disp('More weekend - cool') 
    case {'tuesday', 'wednesday', … NB " …" is means continue the line below'thursday'}disp('Rest day - wicked')otherwisedisp('Not a day')end
```
#### **switch works down the cases**

#### **When it finds a true condition, it executes the statement(s) that follow immediately, then goes to end**

**for**

for 
$$
n = 3:32
$$
  
\n $r(n) = rank(magic(n));$   
\nend

#### **Executes the statements the stated number of times**

#### **Note: you can have steps other than 1**

**e.g. n = 2:2:100 - even numbers up to 100n = 10:-1:0 - countdown**

### **while**

## **Repeats statements until some logical condition is met**

```
n = 1;while n <= 500disp(n)n = n^2 + 1;end
```
Note the use of indenting in loops –helps make the code much easier to read

#### **break**

#### **Useful if you need to exit early from a loop**

**n = 1;while n <= 5000disp(n)** $n = n^2 + 1;$ **if n == 26 breakend % ifend**

# **MATLAB Functions**

**Functions are m-files that can accept input "arguments" and return "output arguments"**

**The function m-file "blanks.m" is a simple example**

**>>type blanks**

# **gives the contents of the file blanks.m**

```
function b = blanks(n)
```
**%BLANKS String of blanks.**

- **% BLANKS(n) is a string of n blanks.**
- **% Use with DISP, eg. DISP(['xxx' BLANKS(20) 'yyy']).**
- **% DISP(BLANKS(n)') moves the cursor down n lines.%**
- $\%$ See also CLC, HOME, FORMAT.
- **% Copyright 1984-2002 The MathWorks, Inc.**
- **% \$Revision: 5.10 \$ \$Date: 2002/04/15 03:53:35 \$**

```
space = ' ';
```
**function**  $b = blanks(n)$ 

**The first line starts with the word function It gives the function name, and the order of the "arguments"**

**Here there is only one input: nThis is the number of blanks required**

**There is one output b, a string of n blanks**

 $function b = blanks(n)$ 

**%BLANKS String of blanks.**

- **% BLANKS(n) is a string of n blanks.**
- **% Use with DISP, eg. DISP(['xxx' BLANKS(20) 'yyy']).**
- **% DISP(BLANKS(n)') moves the cursor down n lines.%**
- **% See also CLC, HOME, FORMAT.**

# **The comment lines that follow are the help text you see when you type**

**>> help blanks**

## **If you write your own, this will work for your functions too!**

#### **The rest of the code is what the function does**

**space = ' ';** $\mathbf{b} = \text{space}(\text{ones}(1, \mathbf{n}));$ 

### **Note that one line, often the last, gives a value for the output, here b**

#### You can "call" the function from the **command line or from another m-file**

**>> myblanks = blanks(6)myblanks =**

**>> xxblanks = ['x' blanks(6) 'x']xxblanks =x x**Note the concatenation here

```
>> myblanks = blanks(6){\bf function}b = blanks(n)
%BLANKS String of blanks.% BLANKS(n) is a string of n blanks.% Use with DISP, eg. DISP(['xxx' BLANKS(20) 'yyy']).% DISP(BLANKS(n)') moves the cursor down n lines.%\%See also CLC, HOME, FORMAT.
% Copyright 1984-2002 The MathWorks, Inc. % $Revision: 5.10 $ $Date: 2002/04/15 03:53:35 $space = ' ';\mathbf{b} = \text{space}(\text{ones}(1, \dot{\mathbf{n}}));
```
#### **Note that everything inside a function is hidden from the outside**

## **If we call blanks from the command line, the value of b and n are not defined (known) outside the function**

**>> blanks(6)**

**ans =**

**>> b??? Undefined function or variable 'b'.**

### **This means we don't have to worry about the function altering the values of variables we have defined**

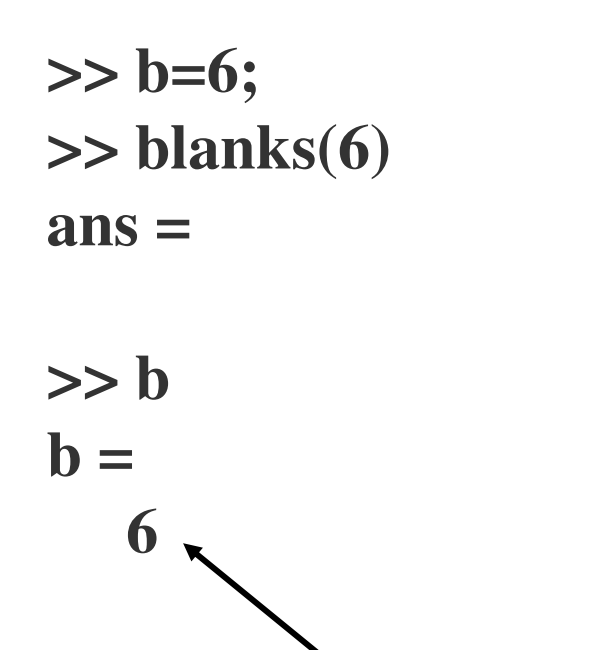

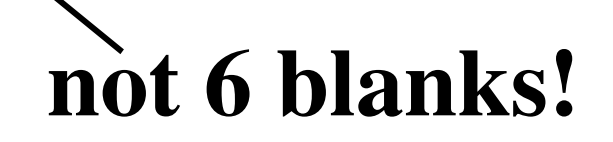

# **If we want to share a variable between the inside of a function and outside, we might declare the variable as "global"**

### **However, it is better practice to pass all variables in and out as arguments**

# **User-defined functions**

**MATLAB has lots of functions to play with, but you may want to write your own – as a function m-file.**

**For example, you may want a function which changes £ into \$**

```
function dollars = convert(pounds)
```
**%CONVERT changes a given amount of %pounds sterling into US dollars, using a global value %for the exchange rate. It rounds down to a whole%number of dollars.**

**global exchange\_ratedollars = floor(exchange\_rate\*pounds);**

**This is stored on the path as an m-file called convert.m**

 **It can then be called from the command line or another m-file**

#### **For example**

**>> global exchange\_rate >> exchange\_rate = 1.5;>> pounds = 200;>> mydollars = convert(pounds)**

#### **mydollars =**

**300**

#### **An advantage of such files is that you can re-use them**

# **Simple Numerical Analysis in MATLAB**

**"Function functions" are functions that have other functions as inputs**

**Examples are finding minima, finding roots, quadrature, and solving ODEs numerically**

# **MATLAB's favourite function is humps;a curve generated by the equation**

$$
y = \frac{1}{(x-0.3)^2 + 0.01} + \frac{1}{(x-0.9)^2 + 0.04} - 6
$$

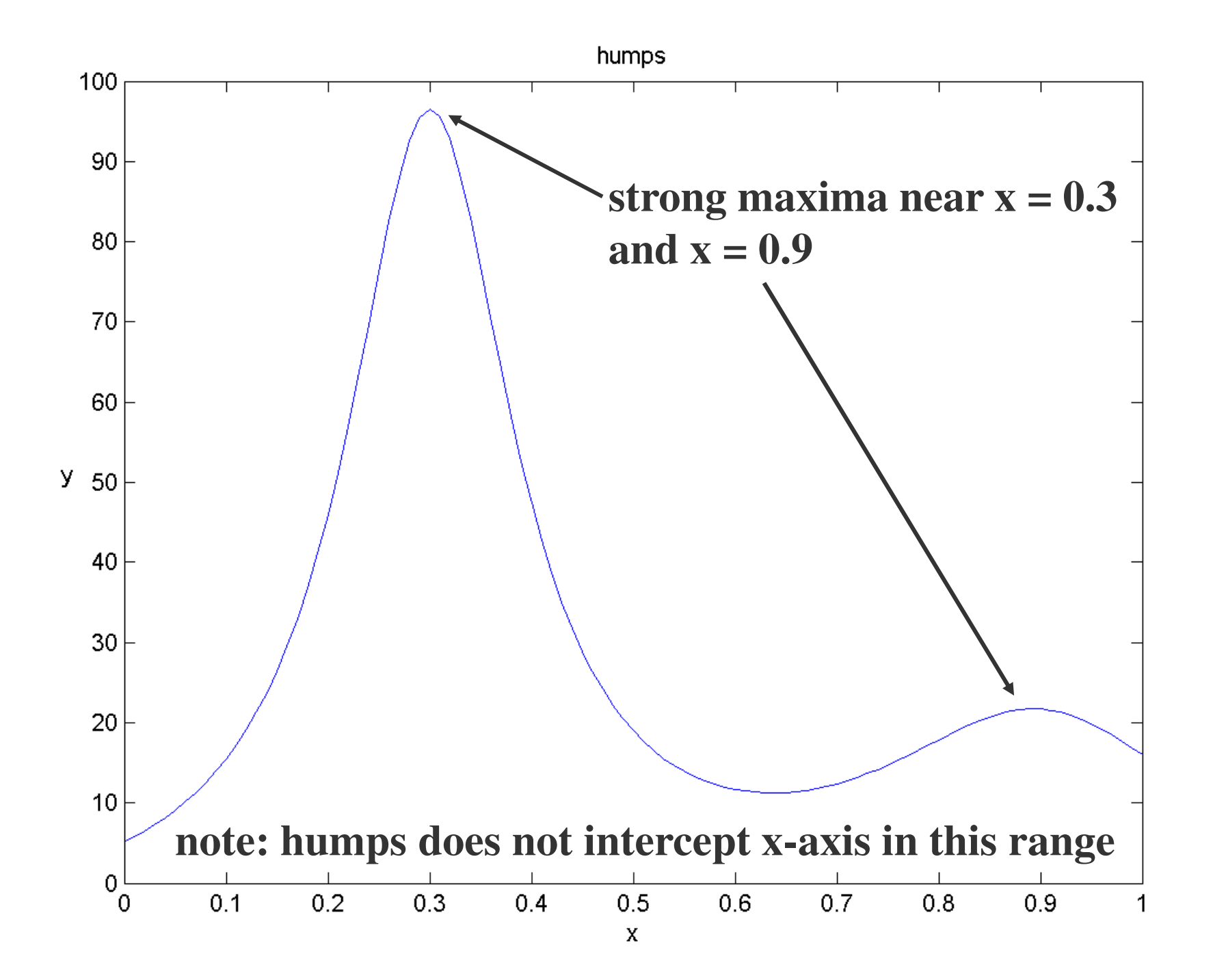

### **MATLAB's favourite function is humpsHere is a modified version: newhumps**

**function**  $y = newhumps(x)$ 

**%NEWHUMPS A modified simple version of MATLAB's humps.**

- $\%$  Y = HUMPS(X) is a function with strong maxima near  $x = .3$
- $\%$  and  $x = .9$ .
- **% Y** =NEWHUMPS(X) subtracts 15 from HUMPS to ensure<br> **%** some roots in the range  $0 < -x < -1$
- **%** some roots in the range  $0 \le x \le 1$ .

 $y = (1 \cdot 7 ((x-3) \cdot 2 + 01) + 1 \cdot 7 ((x-9) \cdot 2 + 04) - 6) -15;$ 

#### **If we try**

>> 
$$
x = 0:0.002:1;
$$
  
>>  $y = newhumps(x);$  we get ...  
>> plot(x,y)

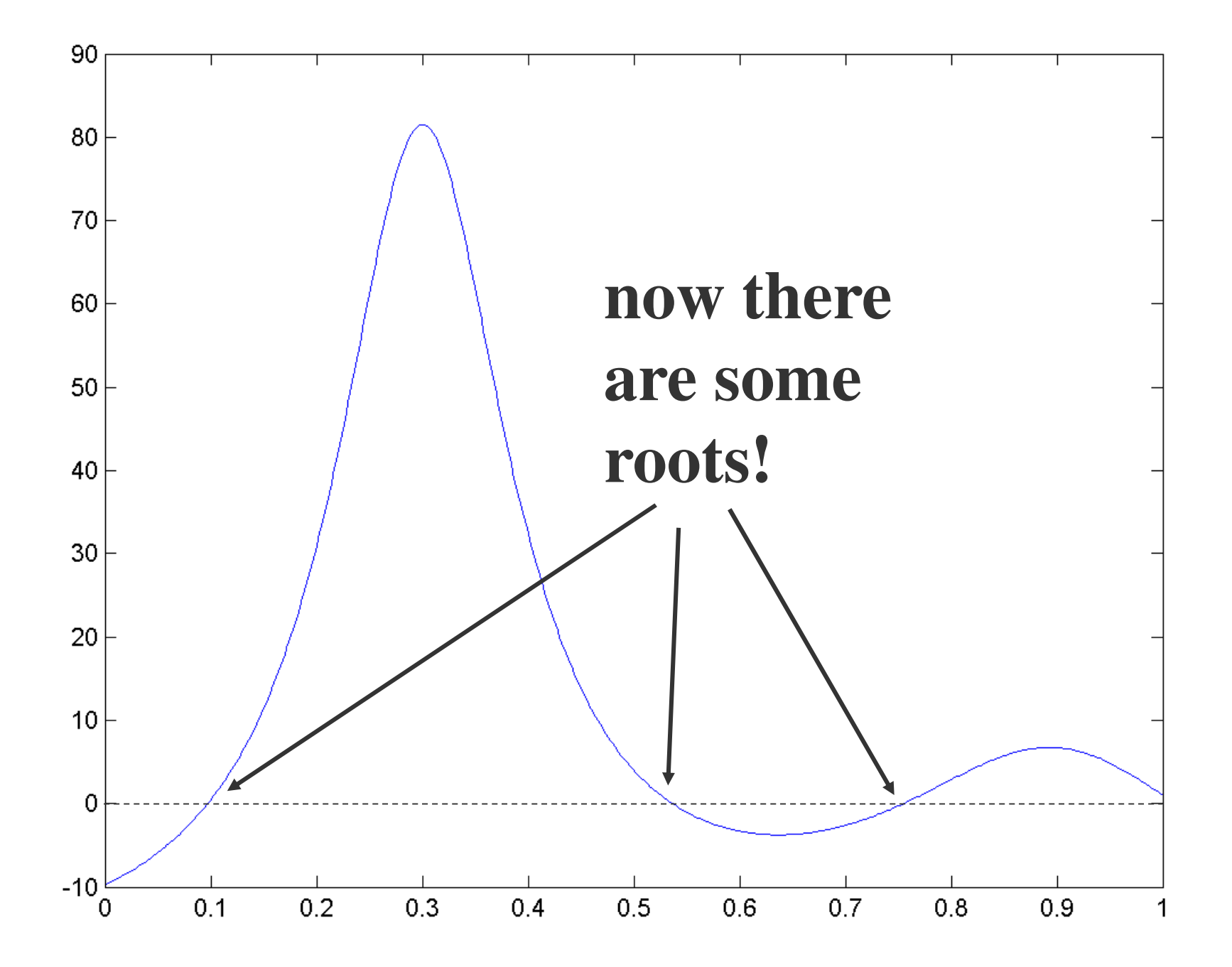

**fminbnd('newhumps', 0.5, 0.7) will find the minimum in the function** newhumps between  $x = 0.5$  and  $x = 0.7$ 

**fzero('newhumps', 0.5) will try to find a root near x = 0.5**

**feval('newhumps', 0.5) will compute the** value of newhumps at  $x = 0.5$ 

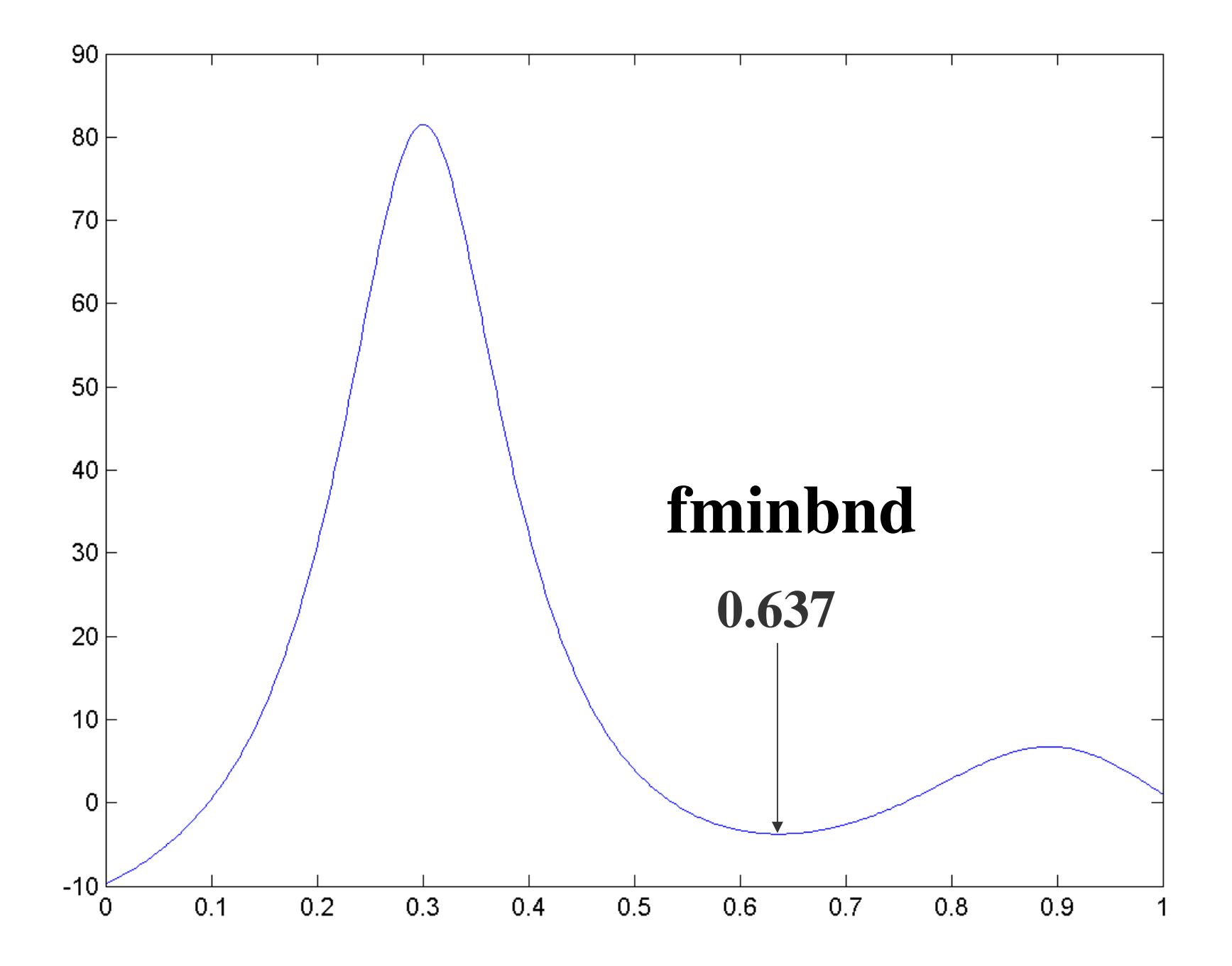

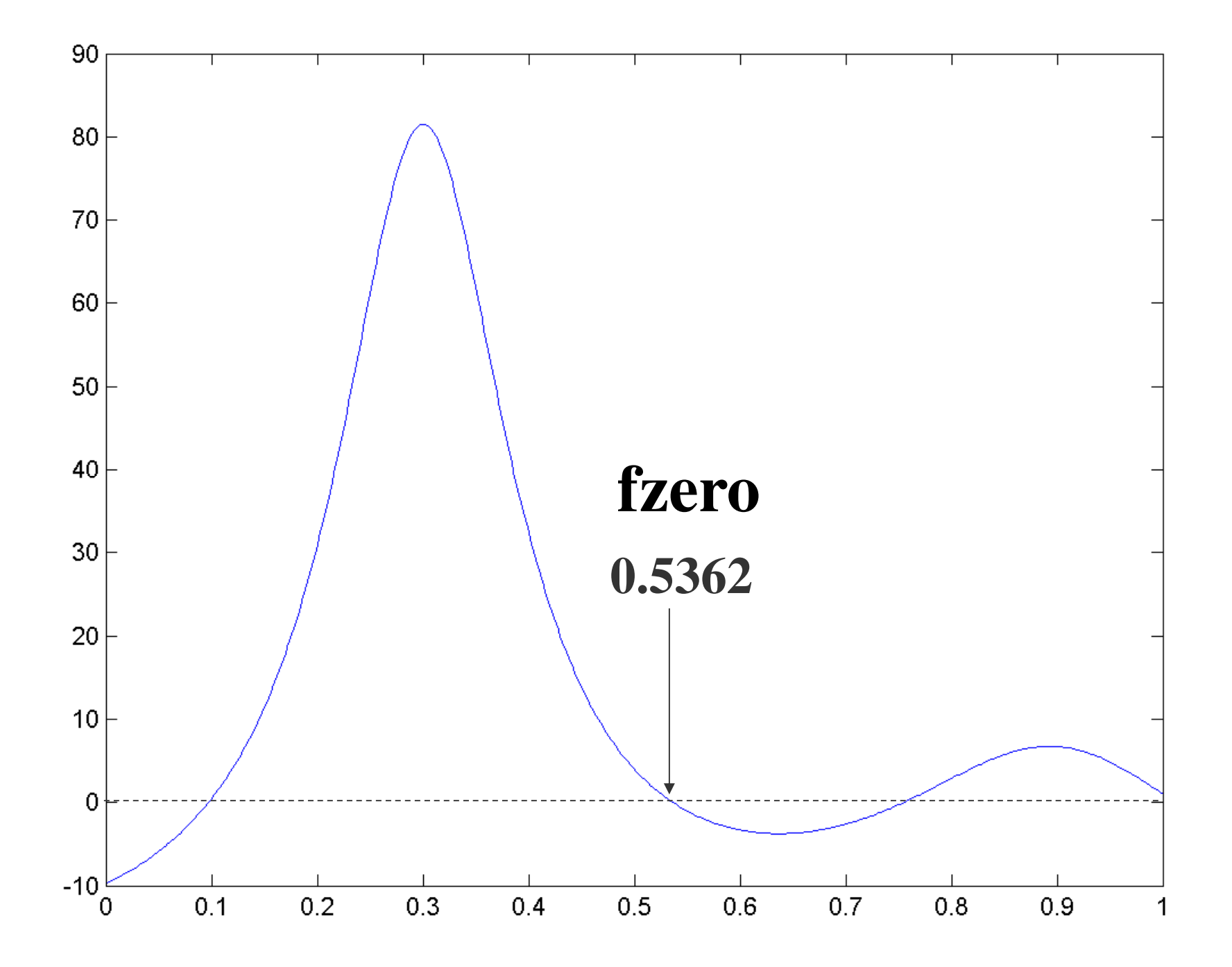

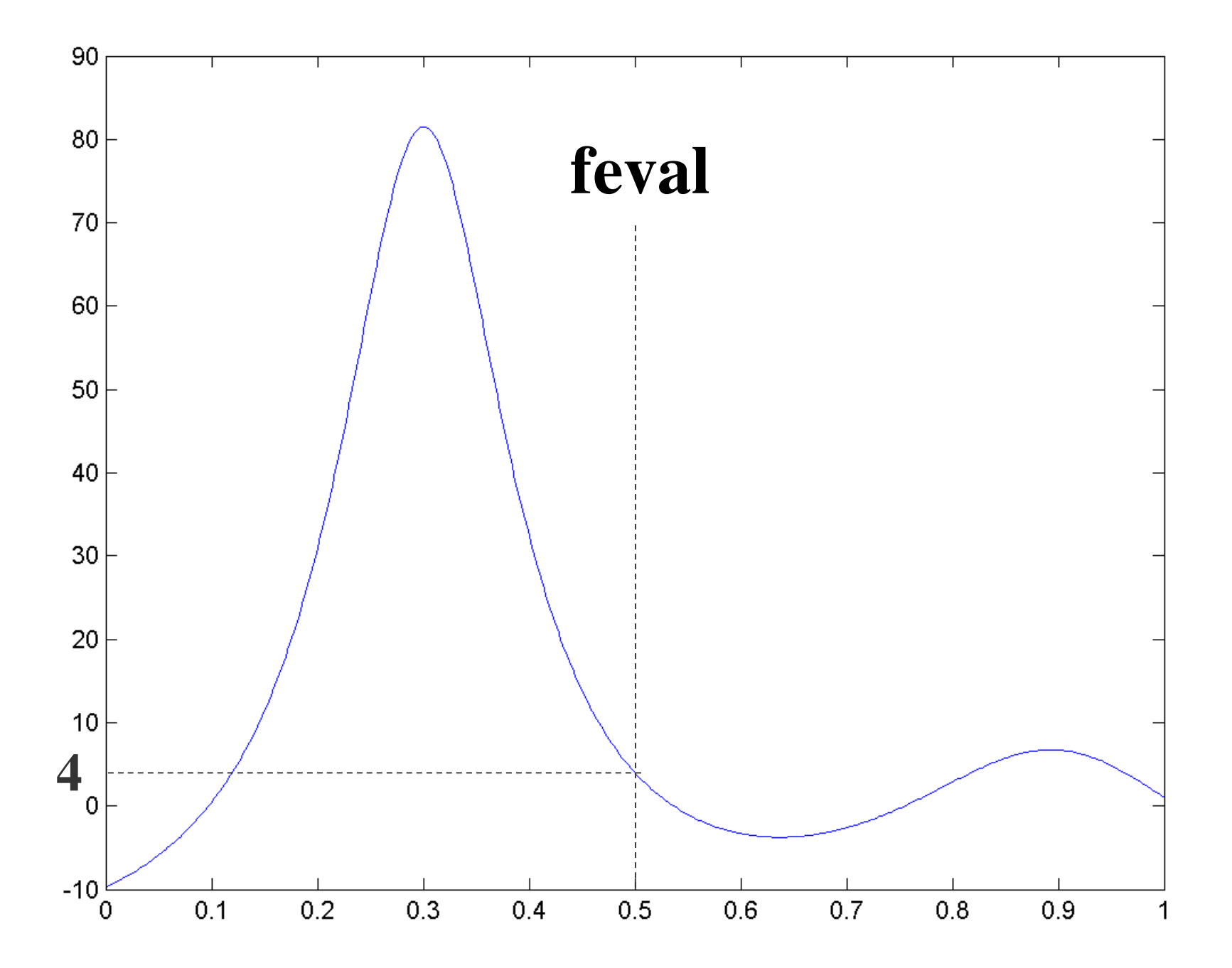

**quad('newhumps', 0.2, 0.4) will numerically integrate newhumps between**  $x = 0.2$  **and**  $x = 0.4$ 

**quad uses a version of Simpson's Rule**

#### **All these work as well on other functions**

# **fzero(@sin, 0.9\*pi) will try to find a root of sin x near x = 0.9**π

- **@ is a function "handle"**
- **can use instead of quotes**

**Returns**

**ans =**

**3.14159265358979 ~** π **as expect**
## **Key point**

## **MATLAB is a powerful programming tool for Engineers, which is worth learning and using**

CRT: Basic MATLAB